# **PRELIMINARY DRAFT**

 $\sim$ 

## UNITED STATES GEOLOGICAL SURVEY

## STRONG-MOTION INFORMATION RETRIEVAL SYSTEM

USER'S MANUAL

by

April Converse

Open File Report No. 79-289

 $\sim 10^7$ 

Prepared on behalf of the National Science Foundation Interagency Agreement CA 114

This report is preliminary and has not been edited or reviewed for conformity with Geological Survey standards and nomenclature

> Menlo Park, California September 1978

#### PREFACE

The Strong-Motion Information Retrieval System was developed as part of the Strong-Motion Program operated by the US Geological Survey for the National Science Foundation (NSF). Anyone involved in earthquake engineering may access the system, and it should prove to be of considerable value in the aftermath of a major earthquake by providing a central source of current information for strong-motion data users.

Information about earthquakes that have produced significant strong-motion records, the recording sites, the records recovered, and the extent of the analysis that has been performed on the records is available from the system. Most of this information is related to the network maintained by the Geological Survey for NSF and other agencies, but the system may be expanded in the future to include information about other strong-motion networks as well.

This manual introduces new users to the system and supplies experienced users with complete descriptions of all the items that may be retrieved from the system.

> April Converse Seismic Engineering Branch US Geological Survey 345 Middlefield Road, MS 78 Menlo Park, CA 94025

## **CONTENTS**

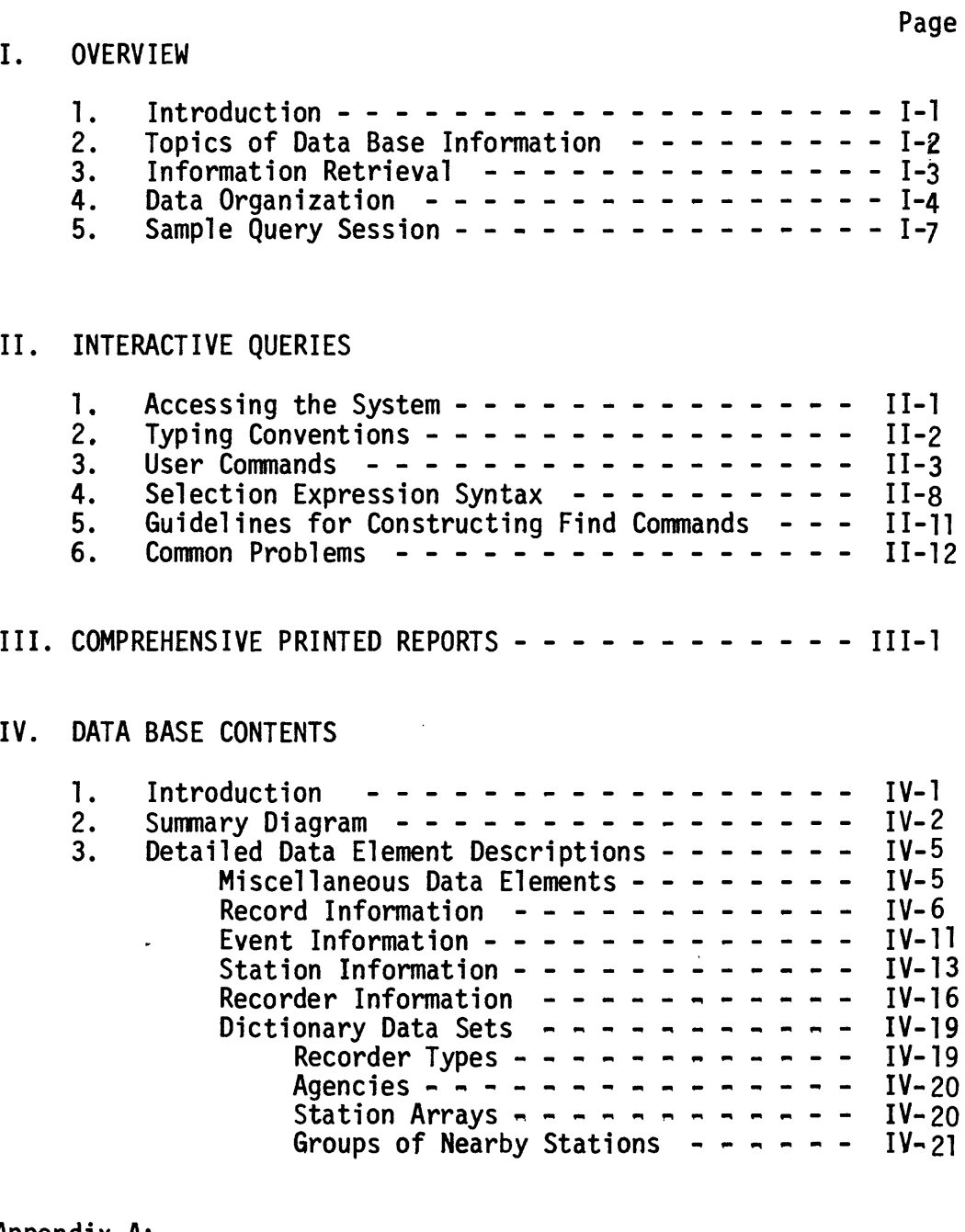

Appendix A: TYMNET Telephone Numbers and Log-on Procedures ------ A-l

 $\mathcal{L}^{\pm}$ 

 $\epsilon$ 

 $\ddot{\phantom{a}}$ 

## , OVERVIEW

## I.I Introduction

Descriptions of strong-motion accelerograph records and the circumstances in which the records were recorded are made available to persons involved in earthquake engineering through the Strong-Motion Information Retrieval System. The system is maintained by the US Geological Survey (USGS) and the information is continually updated as new information is gathered. With an ordinary phone line and a teleprinter keyboard terminal, users of the system may review the information from their own offices.

The information is contained in computer files at the USGS computing center in Menlo Park and also at the Lawrence Berkeley Laboratory computing facility in Berkeley, California. Most users will access the system through the computer in Menlo Park and this manual contains instructions for that version only. The alternate version is intended primarily for internal use by the USGS and for system backup, and therefore provides much less user assistance than does the Menlo Park version. An addendum to this manual is available to those users who need the alternate version.

The computer files are organized, maintained, and accessed using BDMS <sup>1</sup> , a general-purpose data base management and information retrieval program that was developed at the Lawrence Berkeley Laboratory computing facility. Several special-purpose program modules used in conjunction with the BDMS program were designed specifically for the Strong-Motion Information Retrieval System.

The data base contains information that was previously stored on file cards. Users of the system may review that data in much the same way as they might have browsed through the file card cabinet located in the USGS office. The computer system provides more selective searching mechanisms than does a file cabinet however, and the system allows remote access to the information by users from their offices.

"BDMS, Berkeley Data Base Management System User's Manual", Version 1.2; LBL-4683; Dave Richards; April 1976.

There are currently (September 1978) about 5000 data base entries that describe strong-motion records and the level of processing and analysis that has been performed on them. Also included in the data base are about 2000 entries that describe the characteristics of the recording stations and about 600 entries that describe the events that produced significant strong-motion records. Also, there are several supplementary entries; the most important for a new user are those that contain instructions, guidelines, or just general information about the system itself. (Note: Digitizations.of strong-motion records are not included in this data base. If a record has been digitized, the record description entry will indicate where the digitized data is available.)

The contents of the data base will be expanded as the system develops. The data base currently describes only those strong-motion records and stations for which the USGS has a primary responsibility, but information about other strong-motion programs in the US, particularly the California Division of Mines and Geology program, may be added in the future. Also, additions and corrections may be made to any of the entries that are currently in the data base. Subjective remarks, such as comments about the quality or usefulness of a record, will be added to many of the existing entries.

All users are encouraged to indicate corrections or remarks that they think should be included in the data base entries. At the end of each session users will be given the opportunity to type messages to those who maintain the system. Messages that require a response will be answered when the user next logs onto the system.

## 1.2 Topics of Data Base Information

The following paragraphs contain brief descriptions of general, real world entities that are abstractly represented in the strong-motion data base.

A seismic "event" is an earthquake or a similar earth vibration caused, for example, by an explosion. Instruments in the strong-motion network record the acceleration (or in some cases the displacement) they undergo during an event. These instruments do not record continuously; they are triggered by motion that is strong enough to be of interest in the study of the behavior of structures during seismic events.

A "recorder" is the instrument that records the acceleration on paper, film, or magnetic tape.

A "transducer" is the device that detects acceleration and transfers the signal to a recorder. Some types of strong-motion Instruments have transducers that are situated in locations remote from their recorder, but most of the instruments in the network at the present time consist of a recorder and its transducers in a single unit. Most transducers are placed in groups of three to

record orthogonal components of motion.

A "record" is the paper, film, or magnetic tape on which an event has been recorded. The physical record made by remote transducers may contain traces from several locations. Such traces are regrouped for data analysis and for description within this system so that each record consists only of traces from transducers that are located at the same level of the same structure.

Several stages of data "analysis" are routinely performed on the digitized traces from significant records. The raw digitized trace and the results from the various analyses are not stored within the data base, but their existence and availability are indicated.

An "array" of stations consists of a group of recording stations designed to provide data on a specific aspect of seismic engineering interest. An array may consist of closely situated stations or it may span distances of up to several hundred kilometers. The instruments in an array may or may not be interconnected for simultaneous operation.

A recording "station" is an entire location or general site containing strong-motion recording instrumentation. Each station in the network has been assigned a unique four-digit station number.

A "substation" is a subdivision of a station. Normally, it is a structure or site adjacent to the parent station. It may be anything which houses strong-motion instruments: an instrumented building, bridge, or dam; or a lone instrument shelter. Most stations consist of a single substation, but those stations having instruments in several structures with different characteristics are said to be composed of several substations.

## 1.3 Information Retrieval

The information in the data base may be displayed on a small, inter-active terminal, or the information may be printed on a highspeed line-printer or microfilm device. Normally, short queries relating to small portions of the data will be requested and received over an interactive terminal and lengthy, comprehensive reports will be requested in batch mode and the results received on microfilm or printer pages.

When the data base query program is run interactively, the program is under the user's control (to some extent) as it is performing the user's requests. The user can interact with the program in a conversational manner, the user typing his commands to the program from a key-board terminal and the program responding by typing its results to the same terminal. This is convenient

and timely when trial and error is necessary to determine which queries will bring results that are of interest to the user. Rapid response from the computer allows the user to maintain his continuity of thought as he browses through the data base.

Interactive query procedures can be inconvenient to a user who is in no particular hurry for results, who has his queries so well formulated that he knows he will get the results he expects from them, and who prefers to review the printed results when they are completed without having to monitor the program's progress as it is printing. Interactive queries are particularly inconvenient if a user's requests are so long or complex that the computer cannot respond quickly. For these reasons, the retrieval programs are being designed so that a user can choose whether to run them in interactive or in batch mode. In batch mode, all desired commands are assembled together and submitted as a complete group to the computer's input queue. The user has no control over his job once it has been submitted.

The computer programs that will handle data base queries are still in the design process. They will probably consist of two distinct types; one, designed primarily for interactive use, will handle simple requests, and the other, designed primarily for batch use, will handle more complicated report generating functions. The program designed for interactive queries is available now although many changes will be made to the program in the future. None of the report generating programs are available at the present time (September 1978).

## 1.4 Data Organization

The strong-motion information has been arranged into several data sets. The three major data sets are the record descriptions, the station descriptions, and the event descriptions. There are also several smaller, less important data sets.

An entry in the records data set will contain the following information.

- an identification of the event that triggered the record
- station identification of the recording site
- epicentral distance and site intensity
- the peak acceleration on the record
- an indication whether digitization and analysis have been performed
- references to papers that have been written about the data

 $\prime$ 

An entry in the stations data set will include the following items of interest.

- the station identification, or station number, and address
- its latitude and longitude
- structure and foundation geology information

An entry in the events data set will contain the following relevant items.

- date and time of the event
- the epicenter's latitude and longitude
- magnitude and maximum intensity

Each real world entity is characterized in the data base by a collection of one or more data elements. Such a collection of data elements is called a data base entry, and the collection of all entries that represent the same type of entity is called a data set. This terminology is illustrated in Figure 1.

Entries in several of the data sets have a hierarchal structure where-in one group of data elements can have any number of subordinate groups associated with it; each of these subordinate groups can have other groups of data elements subordinate to it, and so on. The subordinate groups of data elements will be called subordinate entries or sub-entries. When necessary to distinguish the group of data elements at the beginning of the hierarchy from those below it in the hierarchy, the term root entry will be used.

The two levels of an entry in the stations data set are illustrated in Figure 2. In the root are several data elements describing the station's general characteristics. Associated with the station may be any number of sub-entries, each containing a group of data elements describing characteristics of a specific structure that are not necessarily shared with the station as a whole. There are four levels in the structure of recorder entries, the hierarchy of subordinate entries fanning out from the root in a logical structure that resembles an inverted tree.

It is the root together with all its associated subordinate entries (call the whole collection the data set entry) that is the basic unit used for retrieving information. When a user interrogates the data base, the system provides every data set entry that satisfies the user's selection criterion. The contents of each such entry can be listed on a printer or on a user's interactive terminal in a variety of formats. In the "long" format all data element values in an entry will be listed in an order that shows their hierarchal relationships.

Every value in the strong-motion data base is associated with a data element name that is from one to ten characters long. The first character or two in a name indicates the entry type to which the data element belongs and the remaining characters indicate, in brief, which real world attribute the data element value represents.

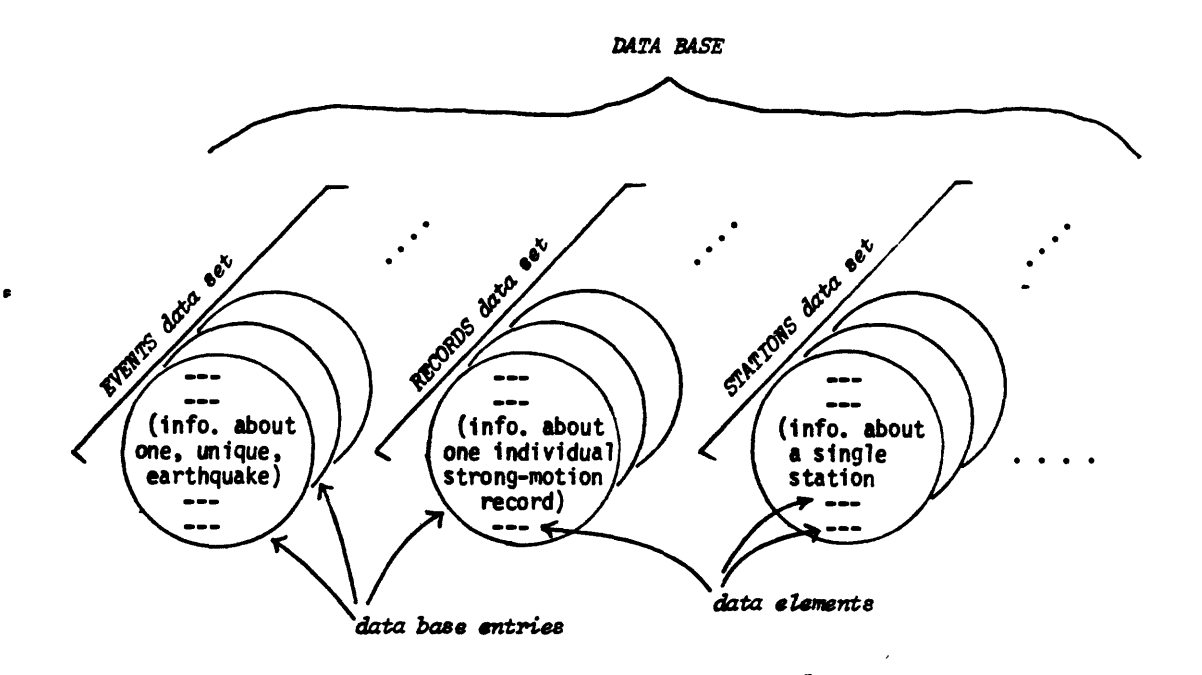

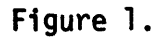

Representation of the data base, the data sets, the data base entries, and the data elements.

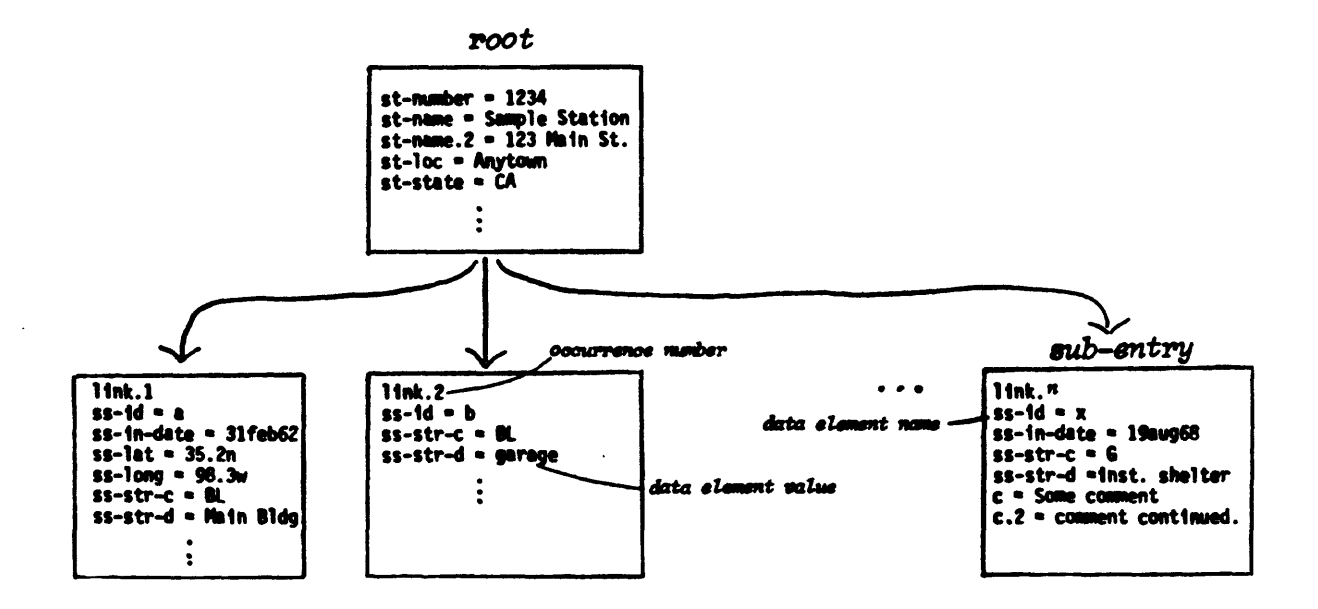

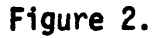

A hypothetical entry 1n the stations data set.

All the data element names that will be recognized by the system are given in section IV along with a definition of the values they may carry.

The data elements that may occur in an entry type may occur once, several times, or not at all in any specific occurrence of that entry. If a data element occurs more than once in a single entry, that data element will be shown with occurrence numbers in the "long" format. These are printed as an integer following the data element name and separated from it by a period (e.g., the second line, or second occurrence of a station's name will be labeled as "st-name.2").

## 1.5 Sample Query Session

The computer program used to query the data base allows a user to retrieve and display data base entries in various ways. Detailed instructions for running the program are given in section II, but a sample terminal listing from a short series of interactive queries is shown here. This sample illustrates some of the concepts that were discussed above in section 1.4, and it also illustrates the important commands named "find", "list", and "format", "find" is used to find, or retrieve specific data base entries; "list" is used to display the retrieved entries on the terminal, and "format" is used to indicate the format in which the entries should be listed.

In this example, the user was interested in records taken at station #1013. Since there were quite a few record descriptions retrieved by the find request, the user first listed them in the short format and then determined from the short list that it was the fifth record description retrieved that was of interest to her. She then listed just that fifth entry in its entirety. The description of the corresponding event was then retrieved and listed, and finally the description of the station that contained the transducers (whose signals were recorded) was retrieved and listed.

The lines that were typed by the user are underlined and the symbol <CR> in those lines represents the carriage-return key. The <LF> symbol at the beginning represents the line-feed key that the user typed to signal her presence to the computer, and the next few lines that are marked with brackets in the left-hand margin are those generated by the computer as an acknowledgement of the user's connection.

 $\mathcal{L}(\mathcal{A})$  . The  $\mathcal{L}(\mathcal{A})$ 

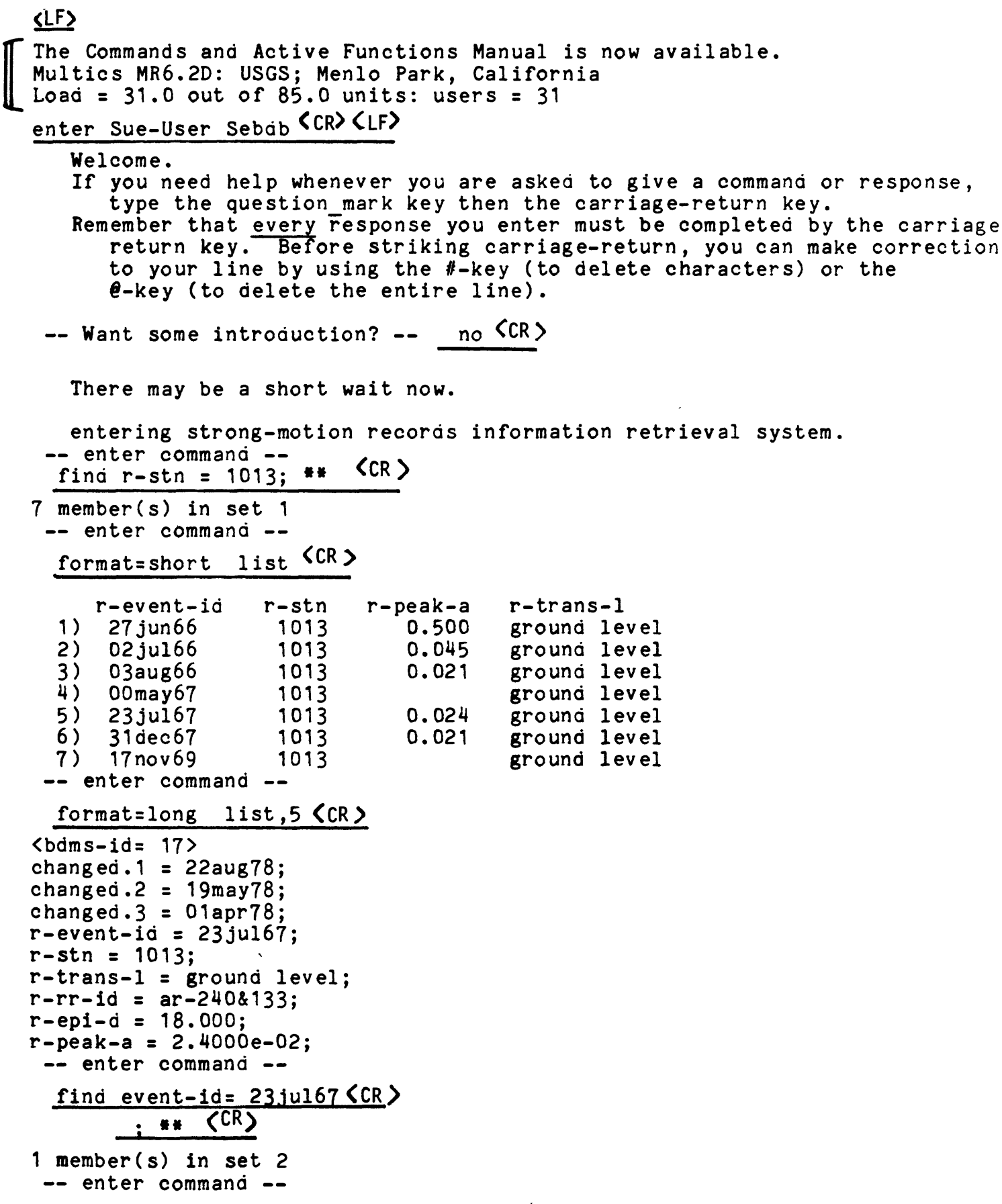

 $\sim 10^{-1}$ 

Figure 3b.

format=short list<CR> event-id e-mag e-max-mmi event-name Central California -- enter command -find st-number =1013;  $**$  list  $\text{CR}$ ) 1 member (s) in set 3 st-number ss-str-d st-name<br>1013 small prefab blog Cholame-Shandon: small prefab bldg Station 2 -- enter command -format=long list  $\zeta$ CR)  $\delta$ bdms-id= 9> changed.  $1 = 22$ aug $78$ ; changed.  $2 = 19$  may  $78$ ; changed.  $3 = 26$ apr $78$ ; changed.  $4 = 26$ apr $78$ ; changed.  $5 = 01$ apr $78$ ;  $st-number = 1013;$ st-name. 1 = Cholame-Shandon:; st-name. 2 = Station 2;  $st - state = CA;$ link1; ss-lat = 35.730n;  $ss-long = 120.290w;$  $ss-str-c = IS;$  $ss-str-\dot{a}$  =  $small$  prefab bldg; ss-str-c = IS;<br>ss-str-d = smal;<br>-- enter command stop  $CR$ ) exiting smr irs.  $--$  Want to type some remarks?  $--$  no $CF$ ) Ending session. Hang up your phone or re-enter and try again.

## II. INTERACTIVE QUERIES

## II.I Accessing the System

The system can be interrogated using an ordinary telephone and an interactive keyboard terminal that operates in half duplex mode and which uses ASCII character codes. A terminal that supports both upper- and lower-case characters is more suitable than one that uses only upper case characters. A user needs to know only how to dial the computer and what to type to enter the retrieval system to begin using it. Once accessed, the system will offer a general introduction and will tell the user how to request more detailed instructions,

Perform the following steps to gain access to the system.

- 1) Set the switches, keys, or buttons on the terminal that allow a choice of operating modes . transmission speed = 30 characters per second half duplex on line lower case ASCII characters
- 2) Plug in and turn on the terminal. Turn on the acoustic coupler too, if it's a separate device. Look for a label or diagram on the acoustic coupler that will show you in which direction the telephone cord should go.
- 3) Telephone the USGS computer at Menlo Park. Dial (415) 326-4350 and wait for a high-pitched tone.

If Menlo Park is a toll call, you will probably be able to dial a closer number in the TYMNET telecommunications network. See appendix A for details.

- 4) Quickly place the telephone handset in the cradle on the acoustic coupler. Watch for the "carrier detect" light to turn on, indicating that the terminal is properly receiving the signal.
- 5) Type the line-feed key. The computer will respond with several lines that will tell you which computer system you have accessed, how many other users are connected, etc.
- 6) If your terminal will transmit both upper- and lower-case characters, type:

enter <your name> SMIRS <CR> <LF>

where  $\langle CR \rangle$  is the carriage-return key, <LF> is the line-feed key, and <your\_name> is your name typed without any embedded blanks.

 $\mathbf{r}$ 

Note that the word "enter" is in lower case and "SMIRS" is in upper case.

If your terminal has only upper-case characters, type:  $MAP < CR$ > <LF> ENTER < your-name>  $\S\$ M\I\R\S < CR> <LF>

The "MAP" statement instructs the computer to interpret all the alphabetic characters you will subsequently type as though they were in lower case, excepting those characters that follow a left-slant  $(\n)$ .

7) From now on, the system will prompt you whenever it expects you to type something. All the prompt lines begin and end with two dashes. Answer by typing the question mark key if you don't know what is expected of you.

If you have a terminal that won't operate in the appropriate modes, or if other access problems are encountered, contact April Converse ((415) 323-8111, ext. 2881 or FTS #467-2881).

Once you've entered the system you will be given an opportunity to review some introductory remarks, and then you will be asked to "-- enter command --". You may then direct the query-interpreting program. The commands you may use are described in detail below, in Section II.3. They are "help", "find", "format", "list", "print", "line", "set", "purge", and "stop". After the program has processed one command, it will again ask you to "-- enter command --". Type the various commands repeatedly to retrieve and display the data base entries in which you are interested. When you have finished your queries, indicate so by typing the "stop" command. You will then be given an opportunity to type remarks to the SEB staff. Outside users are encouraged to make suggestions toward improving the system.

## II.2 Typing Conventions

The computer accepts one line of typing at a time. No command will be processed until you type a carriage return at the end of its line. Before the carriage-return key is typed, you can delete the entire line by typing the "@" character, or you can delete a series of characters by typing the "#" character an appropriate number of times.

The break key is another important key. It is used after a list command if you decide, once the listing has begun, that you're not interested in it after all, or that it's so long that you'd rather have it printed instead. You'll get a few more lines printed at the terminal and then you'll be asked to " $-$ - enter command  $-$ " just as though the list had been allowed to finish. The break key is also called ATTEN, BRK, INTERRUPT or QUIT on various terminals.

(BEWARE, the break key causes problems sometimes. The problems will be corrected eventually, but for now, if the program aborts after you use the break key, just re-enter the system as you did initially. Another problem that often occurs when the break key is used is that the next "- enter command --" prompt gets suppressed right along with the listing.)

The query interpreter will accept commands in a free format. A command may begin at any location in a line, and there may be more than one command in a single line, although the commands must be separated from one another by one or more blanks. The command names must not contain any blanks. The several commands that may be followed by a comma and an integer that identifies the entry to be acted upon (e.g., "list,3") must not contain any blanks either.

The end of each data element value given in a find command must be explicitly indicated by typing the semicolon (;), and the end of the entire find command must be explicitly indicated by typing a double asterisk  $(**)$ . This is because some data element values may contain blanks and because a complicated find command may span several lines. Notice in the sample query session shown above in section 1.5 that the user made the common mistake of forgetting to type the semicolon after a data element value in one of her "find" requests. After she realized that the system was not responding to her request (because it was waiting for her to finish it), she typed the missing semicolon and double asterisk on the next line (since she had already typed the carriage-return key). The system then proceeded as was expected.

It is often best not to type any other commands after a find command on the same line, for it's easy to make a mistake in a complicated "find". If an error is encountered when the program processes a "find", the program will still attempt to interpret any other characters you've typed on that line, usually causing a lot of error messages to be printed. Also, if a large number of entries are found, you may want to list just a few of them, or if just a few entries are found, you may want to list them in a different format than you'd choose if more were found.

#### II.3 User Commands

Each time the program prints "- enter command --" on the terminal, the user should respond by typing a "find" command to retrieve a set of entries from the data base, a "list" command to display one or more of the entries that were found, a "stop" command, or one of the several other commands available for controlling the way retrieved data base entries are displayed.

The following commands are available at the present time.

## help or  $?$

This instructs the program to print the short message "If you

need help, type: find info = general;  $**$  list" that shows the user how to acquire instructions from the system. The info= general entry contains a table of contents for the other entries that provide instructions, news, or general information. That entry also contains a summary list of all commands that are available.

#### find  $\leq$ selection expression $>$  \*\*

The "find" command is used to search the data base for a specific set of entries. If any entries are found that satisfy the selection criterion, they form a new set on which subsequent "list" or "print" commands will act. The command consists of a "find" statement that is followed by an expression that describes the entries to be selected. The end of the selection expression must be signaled with a double asterisk (\*\*).

The program will respond to a "find" command with

<n> members in set <s>

where the symbol <n> is the number of entries that satisfied the selection expression, and the symbol <s> is an identification number given to that set of entries. You may use the set number <s> as a component of subsequent selection expressions.

The selection expression describes the values of keyed data elements that occur in the data base entries that are to be returned by the "find" command. The expression may be a simple statement involving a single keyed data element and the value(s) for which the data base will be searched, or it may be a compound expression involving several keyed data elements. Two simple selection expression examples:

> find info= general; \*\* find st-number  $> 1000$ ; to 2000; \*\*

The value specification may involve equality  $(=)$ , inequality (  $>$ ,  $>$ =,  $<$ ,  $<$ =, or  $<$  ), or ranges (  $<$ value 1 $>$ ; to  $<$ value 2 $>$ ;). Furthermore, it is possible to search for entries having an occurrence of a specified data element regardless of value (e.g., "find info; \*\*"), Truncated value specification may be used to search for those entries having an occurrence of a character string key that begins in a particular way.

You must know the names of the data elements in which you're interested in order to retrieve any information about them from the data base. You must also know which of the data elements have been keyed (i.e., have an index into the data base), for it is only the keyed data elements that can be used successfully in a "find" command.

The names of all data elements that may occur in the data base are shown in Figure 4a, section IV, and those that are keyed are shown with a question mark (?) before the name.

Data element names can also be found within the data base under the appropriate "dataset" entry. For example, a list of the names and attributes of all data elements that may occur in a station entry may be obtained by typing:

 $\sqrt{2}$  ,  $\frac{1}{2}$ 

find data set = stations; \*\* list

A compound selection expression may be constructed by combining several simple selection expressions (or previously found set numbers) using the Boolean operators, " and ", " or ", and " not ". Two examples:

> find info; and changed >01jan78;\*\* find 1 and changed >01 jan78:\*\*

Note that the Boolean operators must be typed with a space on each end.

Nested parentheses may be used to construct an arbitrarily complex selection expression. An example:

> find st-number >1000; to 2000; and (not ss-in-date; or  $(s_s-in-date > 01jan69; and not ss-rm-date;$ ) \*\*

Notice that the semicolon  $($ ;  $)$  must be used to signal the end of each value given in the selection expression. If you forget the semicolon, anything else that you type will be accepted by the program as a continuation of the (unintentionally) unterminated value. It will be a nonsensical value, of course, but the program won't sense that until it tries to process the expression (which the program won't begin to do as long as it's accepting the characters you have typed as part of the data element value).

Keep both termination delimiters (; and \*\*) in mind whenever it seems that the program is not responding to your "find" command. If you realize that you've misused or forgotten either of the delimiters, just type the semicolon and/or double asterisk. The nonsensical "find" will be processed and when you are again asked to " $-$ - enter command  $-$ -" you can retype the "find" command correctly. Of course, if you realize that you've mistyped a line before you strike the carriage-return key, you can just delete or correct the line by using the "@" or "#" keys.

The syntax of selection expressions is described in detail in a later subsection (II.4).

#### list or list,<n>

This command lists the n-th entry in the current set on your terminal. If the number  $\langle n \rangle$  is omitted, all entries in the set will be listed.

The format in which entries are listed is controlled by the format command.

Once the listing begins, you can stop it by typing the break key. (The break key is also called ATTEN, BRK, INTERRUPT, or QUIT on some terminals.)

## print or print, $\leq n$

This command is identical to "list" except that the entries are not listed on your terminal, but rather on a computer file that can be sent to the computer's line printer once the session has concluded. If you issue any "print" commands during the session you will be asked, after you've issued the "stop" command, if you want the file printed. If you respond "yes" you will then be asked for your mailing address.

#### format $\preceq$  format specification>

This command sets the format in which entries will be listed or printed. <format specification> can be "ident", "short", or "long". The default is "short".

Each format statement you type remains in effect until you change it with another format statement.

Command Resulting format

- format=ident one line per entry that shows only the name and value of the primary data element and the date the entry was was last changed.
- format=short one or two lines per entry showing just the more frequently needed items of information. Most entry types have their own short format, although some have no short form (yet). Those entries that can't be listed in a short format will be listed in long format.
- format=long each data element that occurs in the entry will be listed on a separate line and will be numbered if several occurrences of that data element are linked to the same parent occurrence, or if it is a root level data element that occurs more than once. Subordinate data elements will be listed following the parent occurrence to which they are linked and will be indented according to their level in the hierarchal structure.

More formats will be available in the future.

#### set,<s>

This command makes a previously-found set of data base entries (set number <s>) the current set on which subsequent "list" and "print" commands will act. Unless this "set" command is used to change the current set number, the current set is the set created with the last "find" command.

### purge

This command purges all previously-found sets of data base entries, freeing the disk and main memory space the sets use. It is good practice to purge sets you are unlikely to refer to again.

## $line, < n$

This command resets the input/output line length to  $\langle n \rangle$  characters. The default is 80 characters.

 $\sim$ 

## stop

This signals that you are ready to end your session. You will be asked for your mailing address if you issued any print commands during the session, and you will be given an opportunity to type remarks to the SEB staff.

 $\ddot{\phantom{a}}$ 

## II.4 Selection Expression Syntax

الموار المست

Entries are retrieved from the data base when the user types a "find" command in the following form.

find <selection expression> \*\*

Simple selection expressions

A simple selection expression has the form:

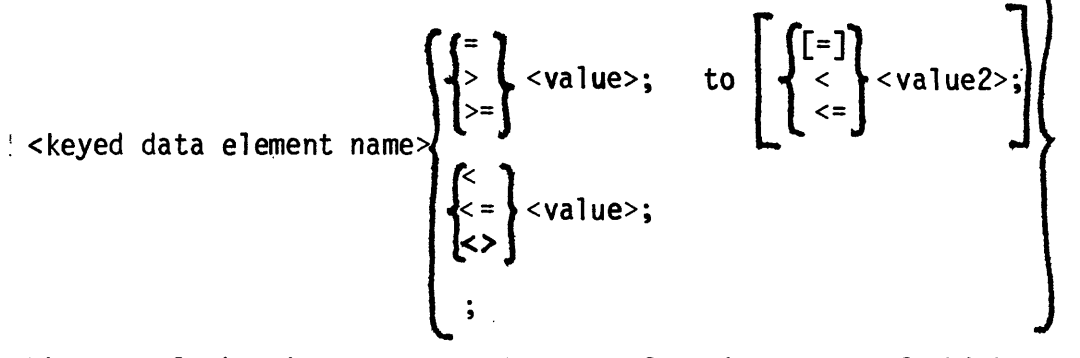

Where curly brackets surround a set of options, one of which must be chosen, and square brackets [] surround a completely optional element.

The relational operators  $\leq$ ,  $\geq$ <sup> $\neq$ </sup>, and  $\leq$  stand for "less than or equal", "greater than or equal", and "not equal", respectively. Thus, an exact value, an inclusive or exclusive upper or lower bound, or a range of values may be specified.

Some Examples of valid simple expressions:

```
st-state = CA;
st-state <> CA;
dataset;
r-peak-a >= 0.5;
r-peak-a = 0.3; to 0.5;
r-peak- > 0.3; to < 0.5;
```
The latter two examples differ in that the second excludes both endpoints of the range.

The expression

< keyed data element name> **<>** <value>;

will be satisfied by all entries which

- a) have at least one occurrence of the named data element, and
- b) have no occurrence of that data element whose value matches that given.

II-8

If no value appears after the relational operators  $"="" or ">",$ a search is made for those entries which respectively do or do not have an occurrence of that data element with a null value. (However, there are very few data elements in this data base that have been assigned a null value.)

The last form allowed for a simple selection expression, i.e.,

<keyed data element name>;

selects the set of all entries having any occurrence of the specified data element, regardless of value. Thus, to find all entries that contain a value for the data element named info, one should type the following.

find info; \*\*

#### Truncated Values

Truncation provides a way of searching for entries that contain occurrences of a character-type data element whose value begins in a specified way, regardless of the rest of the value. The truncation is requested by typing a single slash (/) following the partial value.

The truncation feature is particularly useful when used with the data elements named "event-id" and "r-event-id". These are the event identifiers in the event and record entries, respectively. The identifiers usually consist of just the date of the event, but if records have been taken for several distinct events that occurred on the same day, additional characters are added onto the end of the date to distinguish the several identifiers.

The command

find event-id =  $30aug66; **$ 

will only select an event entry which contains the identifier "30aug66" with no additional characters in it. The command

find event-id =  $30aug66$ ; \*\*

will select all entries that have 30aug66 as the first, and perhaps only, part of their identifiers.

#### Compound Selection Expressions

 $\mathbf{r}$ 

The most general selection expression that may appear in a find command is constructed out of simple selection conditions and previously-found sets of data base entries according to the following recursive definition:

<condition> ::= [ not ]  $\int$  <simple condition>  $\int$   $\int$   $\{$  and  $\}$  < condition>  $\left\{\begin{array}{c} \text{Set number} \end{array}\right\}$   $\left\{\begin{array}{c} \text{Set number} \end{array}\right\}$  That is, simple conditions and previously-found sets of data base entries, identified by number, may be combined using the Boolean operators " and ", " or ", and " not ". " not " has the highest . precedence and " or " the lowest; this ordering may be overridden through use of parentheses.

Note that simple selection conditions and set numbers play equivalent roles in a compound selection condition. This is because each simple condition may be viewed as defining an intermediate set of data base entries. These sets, along with any existing sets appearing in the "find" command, are then combined by union (" or "), intersection (" and "), and complement (" not ").

It should be noted that the two conditions

st-state **<>** CA;

and

not st-state = CA;

are not equivalent. The first will be satisfied by those entries that have at least one occurrence of the data element named st-state, yet have no occurrences with the value of "CA". The second differs in that entries having no occurrence of st-state will also satisfy it. "not st-state = CA" would select not only those entries that describe stations outside of California, but would also select all record entries, all event entries, and so forth. (Not a very reasonable thing to do unless the expression is "and"-ed with another that will limit the number of entries that will be selected.) This happens because " not " complements the set defined by the condition which follows the " not " against the entire data base. Thus, the effect of a " not " operator cannot simply be absorbed into the relation operator and

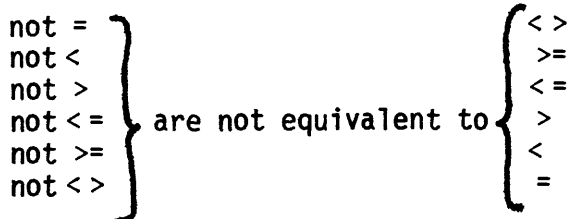

#### II.5 Guidelines for Constructing Find Commands

- Remember to use the semicolon to delimit the end of each data element value you type in a "find" command. The program cannot assume that the value has ended when you type a space because the space is an acceptable part of a character string value.
- Remember to type the double asterisk to delimit the end of a "find" command. The program will not just assume that the "find" command has been ended when you begin to type another command; for all that you type will be accepted as just a continuation of the "find". Also, it cannot assume that the command has ended when you type the carriage-return key because a selection expression can get so long and complicated that it must span several lines.
- Only the data elements that have been keyed (i.e., those that have an index into the rest of the data) may be used in a selection expression. (However, the program may be changed someday to accept the unkeyed data elements too.) It's easy to forget which data elements are keyed and which are not, so it's a good idea to break a complicated selection expression into several "find" commands so you won't have to retype the entire expression when the program tells you that you've made an error.
- Remember that you can use the number that identifies a set of data base entries that you've already found as a component in subsequent "finds". Let's say, for instance, that you issued a "find" command and the program responded with

173 members in set 3

Well, you're not going to want to list 173 entries on the terminal, so you would probably find a subset of those 173 entries for listing purposes. If they were record entries, you might select those entries that had a significant peak acceleration, e.g.,

find 3 and r-peak-a >  $0.3$ ; \*\*

The values for each type of data element are stored in one of several forms: an integer number, a real number, a character string, or a node. (A node is a special type that carries no value; nodes are used only as flags or as links between parent and subordinate entries.)

When using inequalities in your find expressions, remember that "greater than" is used in an alphabetical sense for character-type data elements. Thus, the character string "35" is greater than the character string "1256".

If you wish to know which data elements are stored as numbers and which are characters, refer to the tables in Section IV or in the appropriate data set entry, (e.g., type "find data set = stations; \*\* list" to learn whether station numbers are stored as numbers or as characters.) The tables also indicate which of the data elements are keyed. They also show a 2-character synonym that may be used in place of the longer data element name.

Some of the data element types are shown in the tables as being "special". Values for these data elements are processed specially so that they appear in one form in the listings, but they are stored internally in another. Thedates, latitudes, and longitudes are all special; although they contain alphabetic characters in the lists, they are stored in a numeric form so that it makes sense to use them with inequalities in find expressions. Otherwise, an expression like "st-in-date = 21jan75; to Olapr78;" wouldn't make any sense.

- Although the character string values may be of any length, it is only the first few characters (12 on MULTICS and 10 on the LBL computers) that are kept in the index for keyed character string values.
- The recorder identifications that occur in the record entries (r-rr-id) and in the recorder entries (rr-id) also receive special processing. These ids consist of a mnemonic record code followed by the ampersand character (&), followed by the recorder's serial number. The truncation feature can be used in a selection expression to specify just the recorder id, but a separate key has been maintained to allow just the serial number portion of the id to be specified in a selection expression. The serial number keys are named rr-sn and r-rr-sn.
- Remember to type the "purge" command to release the main memory and disk space taken up by sets of retrieved entries that you're unlikely to refer to again. The main memory space is limited and the program will stop if it runs out of room in its working storage area.

#### II.6 Common Problems

A list of problems that sometimes occur when using the queryinterpreting program is given below. An effort will be made to change the system to eliminate (or improve) them, but in the meantime, users should keep them, and the suggested techniques for avoiding them, in mind.

y

As the system develops, it is likely that new problems will arise. A current list will be kept in the data base in the info=problems entry.

- If the program doesn't respond, it's often because you've forgotten to use the "\*\*" or ";" properly in a "find" command. Try typing the asterisks; if that doesn't evoke the "-- enter command  $--$ " prompt, try ";  $***$ ".
- Another reason that the program may not be responding may be that you just typed the break key and the " -- enter command --" prompt was suppressed right along with the listing you were trying to halt. To check whether the system is waiting for you to type something, try typing the question-mark key.
- If you don't type anything for 15 minutes the computer will assume that you've left the terminal and have forgotten to hang up the telephone. So the computer will disconnect the line for you. (A very annoying thing for it to do if you're just sitting there taking a long while to think about some information you've just displayed!) In the future the system will ask you if you're still there rather than arbitrarily disconnecting the line, but in the meantime, try to remember to type something (the question-mark key would be a good choice) occasionally just to let the computer know you're still there.
- Working storage space in the computer's main memory is limited. The program will stop if there's not enough working storage left for it to continue. So use the "purge" command to release the space used by sets of entries that you'll not likely want to refer to again.

 $\lambda$ 

As a last resort, you can just hang up the phone and try again when the system behaves strangely.

## III. COMPREHENSIVE PRINTED REPORTS

Computer programs are being developed that will generate a variety of printed reports on the information in the strongmotion data base. These reports are intended primarily for the SEB for its regular use and for publications, but others also may make use of the reporting capability. The report generators will allow the user to select various subsets of the data to be printed in a standard report format, and will allow the user to choose the sequence in which to report the information.

Some of the reports forseen include the following:

- Annual station list publication. This report will show all information in the data base for every station and instrument in the network. Presently, this report is generated from a sequential file of data card images by the program named ANLST. The data from the ANLST file will be loaded into the data base when the new reporting capability is satisfactory. The new report will have a considerably different format than does the report generated by the ANLST program, since much more information will be available from the data base than is available from the ANLST data file.
- An abbreviated station list that shows only a general description of each station. Presently, this list can be generated by the program named STNLST, which uses the ANLST station data file.
- Record labels. Labels for the strong-motion records are plotted by the computer onto 35mm film. They are then photographically enlarged onto mylar film and spliced to the records for identification. Presently, labels can be generated from the program named LABELS, which uses the ANLST station-data file.

These report capabilities will be an improvement over the report generators that are presently available. However, as the data base is used and expanded, it is anticipated that the system will be developed further to provide new types of reports.

## IV. DATA BASE CONTENTS

#### IV.1 Introduction

The meaning of every type of data element that may occur in the strong-motion data base is detailed in this section. Each data element type is identified by a unique name, and all the names that will be recognized by the system are shown in Figure 4 (subsection IV.2). A description of the range and meaning of the values each data element can assume is then presented in the tables in subsection IV.3.

The data element names are from one to ten characters long. The first character or two in a name indicates the entry type to which the data element belongs. For example, all data elements that may occur in the root level of a station entry have names beginning with "st-". The remaining characters in a name indicate, in brief, which real world attribute the data element value represents.

The data element names are used to retrieve information from the data base, so, for those who dislike typing the long names, each name has been given a short two-character synonym. The synonyms are listed along with the long form of the names in the tables below.

The tables also show which of the data elements have been keyed (i.e., have an index into the data base), for it is only the keyed data elements that can be used successfully in a "find" command.

Each data element's data type is also shown in the tables. It may be an integer number, a real number, a character string, or a node. A node is a special type that carries no value; nodes are used only as flags or as links between parent and subordinate entries. Data types flags or as links between parent and subordinate entries. for some of the data elements are indicated as being "special". Their values are processed specially so that they appear in one form in the lists, but are stored internally in another form.

Data elements may occur once, several times, or not at all in any specific entry. Those that reasonably can be expected to occur more than once in any one entry are indicated in Figure 4 and in the tables by an underscored data element name. The other data elements still may occur multiply in some entries, particularly those that contain preliminary information, the several occurrences indicating an upper and lower bound for an uncertain value.

Many of the data elements that are described in this section do not actually occur in the data base yet, but they will in the future. For example, the entire recorders data set is empty at the present time (September 1978).

## IV.2 Summary Diagram

The diagram in Figure 4 illustrates how the strong-motion data has been arranged in a <u>data base</u> that is divided into several <u>data</u> <u>sets</u>. Each data set is composed of a hierarchy of progressively subordinate entry types with each entry type containing a prescribed set of named data elements.<sup>1</sup>

The meanings of the symbols shown with the data element names given in the diagram are as follows.

- Collections of data elements representing root or sub-entries are enclosed in rectangles. The approximate number of entities presently occurring in each data set is noted along the top of the rectangle enclosing the root.
- Solid arrows indicate the hierarchy among entries belonging to the same data set. The link name and the number of subordinate entries that are frequently associated with a single occurrence of the parent are noted alongside the arrows.
- Dashed lines indicate some of the important logical cross-references among entities belonging to different data sets.
- An underlined data element name indicates that the data element may occur more than once within a single entry.
- "?" indicates that the data element is a retrieval key. The system maintains an index for each key to effect efficient retrieval of entries according to the value of that key.
- "\*\*" indicates that the only values the data element may assume are those codes defined in one of the smaller data sets.
- "\*" indicates that the data element value may be only one of a few valid codes.
- "#" indicates that the data element, when missing from a specific subordinate entry, has the same value that it had in the previous entry (under the same parent). When such a data element is genuinely undefined, it will carry a "null" value.

 $\frac{1}{2}$ Different data base and file management systems use a variety of different terms for these concepts. Some systems use the term "file" or "data base" rather than "data set"; some use "field" or "elementary item" instead of "data element"; and many systems, including BDMS, use the word "record" instead of "entry". "Entry" will be used here, however, to avoid confusing a strong-motion record with the computer program's input/output record.

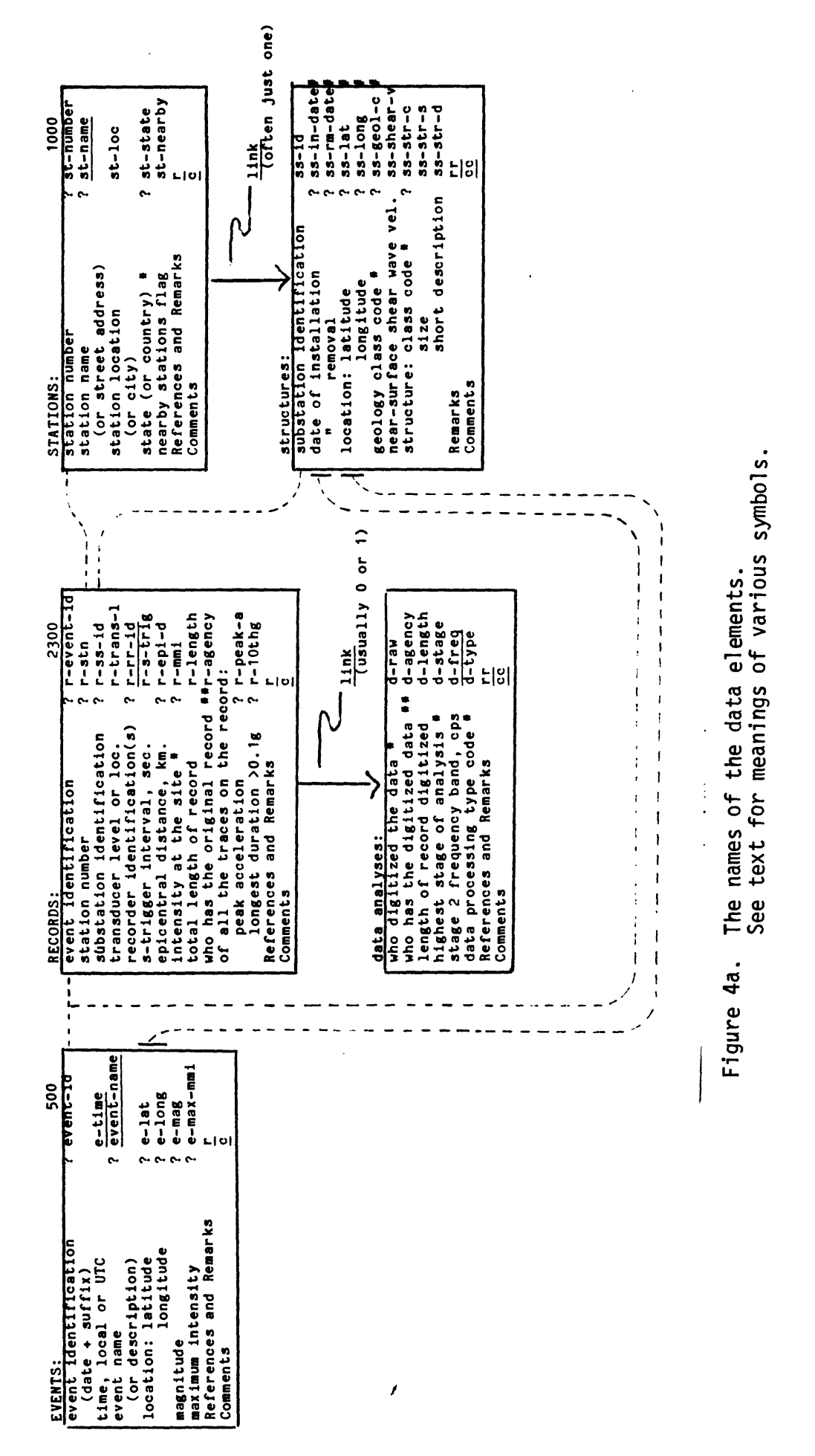

 $IV-3$ 

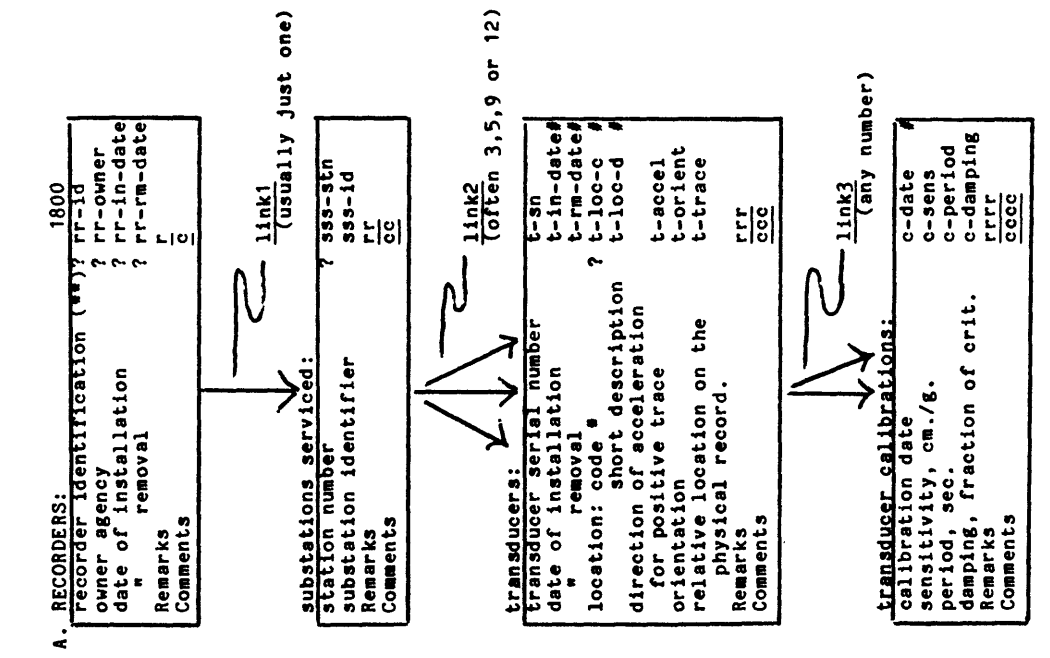

- B. Dictionary data sets B. Dictionary data sets
- recorder type code (\*\*) 7 rec-code  $rac{25}{25}$ B.1 Recorder TYPES; 25  $\mathbf{L}$  $\bullet$ Comments comments comments comments comments are the comments of the comments of the comments of the comments of the comments of the comments of the comments of the comments of the comments of the comments of the comments B.1 Recorder TYPES:<br>|Fecorder type code (\*\*)<br>|Remarks descriping the<br>| recorder and its transducers. Remarks descrlping the £ recorder and its transducers. Comments
- **B.2 AGENCIES** B.2 AGENCIES
- $\frac{\text{under s and sources of information}}{\text{of } \tau}$ recorder owners and sources of information) י ב<br>ל *BRency*<br>ל Accency recorder owners and sources of inform<br>agency code (") full name, address and names<br>of people or sub-organizations<br>who can provide information.<br>Comments agency code ("")<br>Remarks about the agency, its <u>f</u> of people or sub-organizations Comments c marks adout the agency, its<br>full name, address and names who can provide information. agency code (\*\*)<br>Remarks about the agency, its recorder
- array name (\*\*) list of: B.3 ARRAYS; **B.3.ARRAYS:**

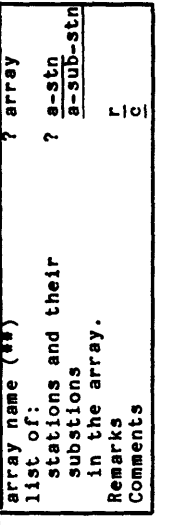

- **Tearby** 니어 B.4 groups of MEARBY stations:<br>a list of stations that are<br>Remarks<br>Remarks a list of stations that are B.I, groups of NEARBY stations; nearby one another. Comments
- Figure 4b.

i<br>i

- General information data sets C. General information data sets .<br>ن
- C.1 Remarks about this data base and other C. 1 Remarks about this data base and other<br>sources of strong-motion information: sources of strong-motion information:

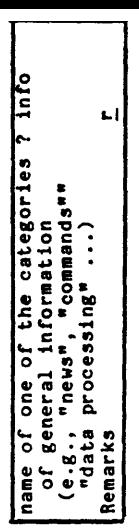

C.2 Information about the other data sets: C.2 Information about the other data sets:

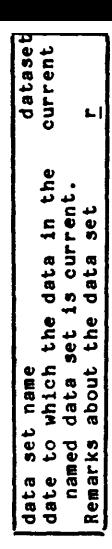

#### IV.3 Detailed Data Element Descriptions

The format and restrictions on the values each data element can usually assume are described in the lists below, along with the data element name. The date values and the latitude and longitude values occur in several different data sets, however, so they are described here. Other codes that are frequently used but that are subject to change are described within the data base itself in one of the dictionary data sets.

Date values are displayed as seven characters, the day of the month (two digits), the month (three characters), and the year (two digits). Although this format is easy for a user to read, it does not lend itself to determining chronology in a computer program. For this reason, the program converts dates to a numeric format for its internal storage.

Latitudes and longitudes also are displayed in character form but stored in the data base as numbers. They are displayed as a number, representing degrees in geographic coordinates, followed by a "n", "s", "e", or "w" suffix to indicate direction.

## a. Miscellaneous Data Elements

There are a few entries in the data base that offer general information rather than specific descriptions of the strong-motion network. These are retrieved by issuing a "find" command for a specific value of the data element named "info" or the data element "dataset". When listed, these entries will show commentary on the type of general information requested or the data set requested.

The values that the data element named "info" assumes will vary according to the messages that those who maintain the data base wish to make available to the general user. The new user should retrieve and list the entry for info=general (to do this type "find info= general; \*\*") to learn of other info entries that provide information useful to an inexperienced user. A user who is familiar with the system can retrieve and list the entries for info=news to learn if any changes have recently been made to the system.

The values that the data element named "dataset" may assume are the names of the data sets in the data base. When a "dataset" entry is retrieved and listed (e.g., type "find dataset= stations; \*\* list"), it will show general remarks about that particular data set, examples for retrieving entries from the data set, and a list of the names and synonyms of all the data elements that may occur in the data set along with their data type and a short description.

Remarks, such as those in the "info" and "dataset" entries, also can occur in every other entry in the data base. They'll include subjective information about the rest of the information in the entry, references to published papers concerned with the information, and perhaps items that were not planned for when the system was designed

but which will occur separately when the data base is next restructured, Comments, like the remarks, also can occur in every entry in the data base, but they are meant to contain temporary commentary that will not appear in the printed reports.

"PRELIM", "changed", and "source" are also special data elements that may be members of every root level entry in the data base. If present, "PRELIM" indicates that the entire contents of the entry should be considered quite preliminary and subject to change. The remarks and comments included in the same entry will probably indicate why the information is unreliable. (None of the entries in the data base at the present time have been flagged with "PRELIM", since <u>all</u> of them must be considered to be preliminary.) Each "changed" value represents the date a change was made to the entry anywhere in the root or any of its subordinate entries. The "source" data element has not been used at all yet, but it may be used in the future to indicate the source of the rest of the information in the entry.

### b. Record Information

An entry in the records data set may have two levels. The root contains general information about the record, where the record is stored, what event it recorded, etc. Subordinate to the root may be entries that describe the data analyses that have been performed on the record traces. Most records will not have been digitized at all, but some may have been digitized several times and may have been analyzed to various stages.

There may be several distinct record entries for the same event, station and substation. For example, there may be one record for an event/station/substation for those traces taken on the roof of a structure, another for those taken at mid-level, and yet another for traces taken in the basement of the same structure.

The data elements that may occur in the root entry are described in the table below. The full data element name and its two-character synonym are given in the first column. Those data elements that are keyed are also indicated in the first column.

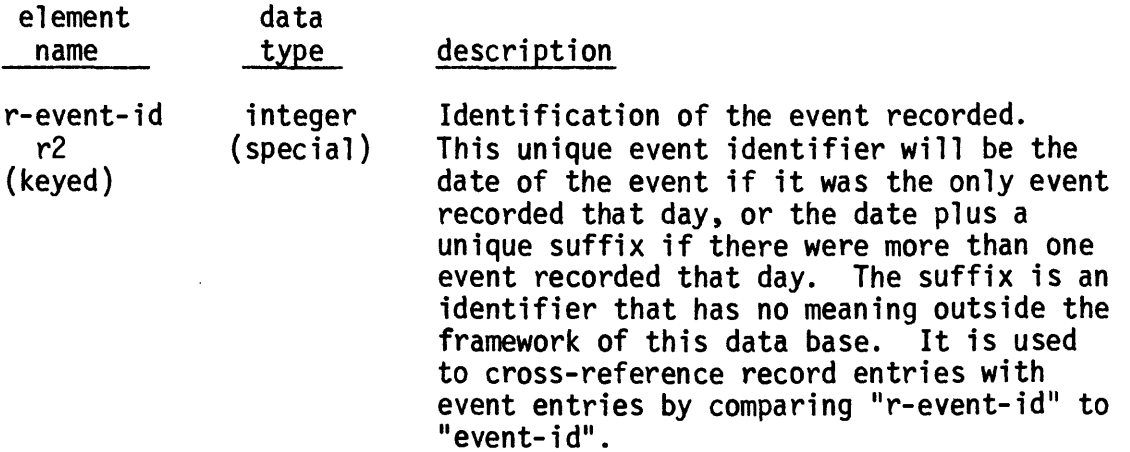

## Record Information, continued

 $\sim$ 

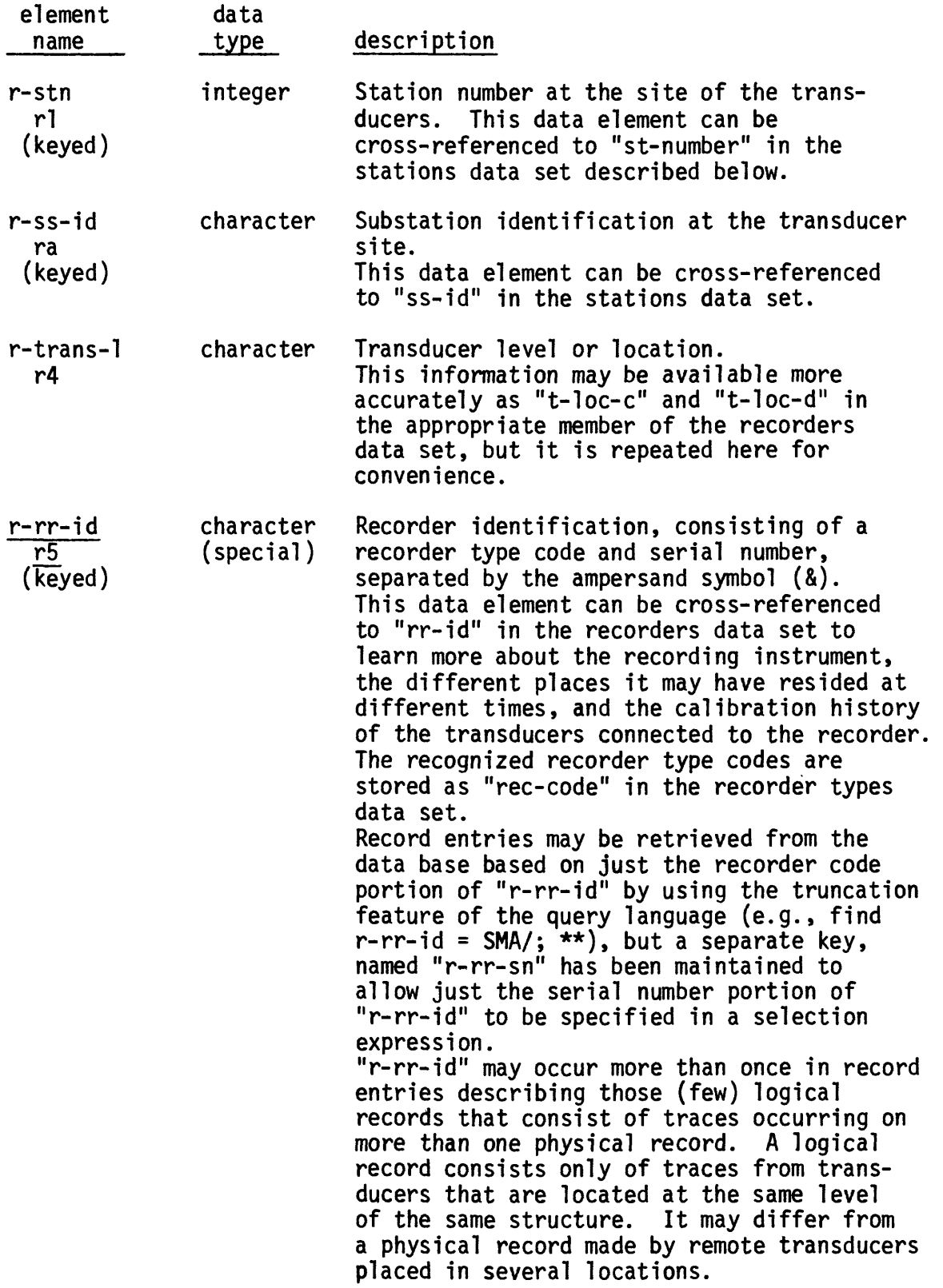

 $\mathcal{A}^{\mathrm{c}}$  ,  $\mathcal{A}^{\mathrm{c}}$ 

 $\mathbf{u}^{\dagger}$ 

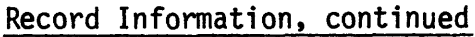

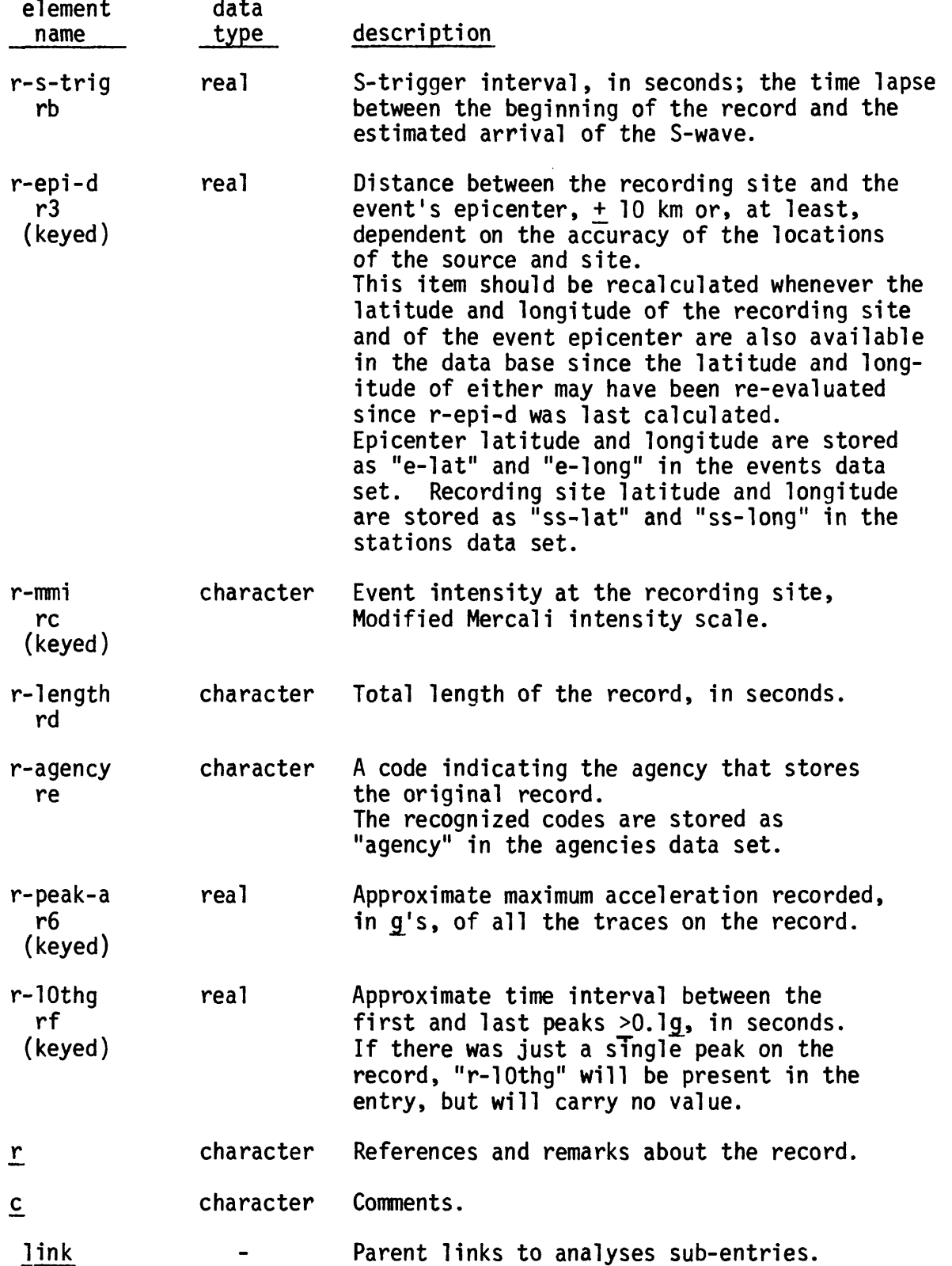

 $\mathcal{L}^{\text{max}}_{\text{max}}$ 

## Record Information, continued

Record Analysis sub-entries

Only significant records are digitized and only the more significant of these are analysed. Therefore, most members of the records data set will have no analysis sub-entries at all. If the record has been digitized more than once and analyses performed on each, then there will be several analysis entries and they will be given in order of decreasing significance. The data elements that may occur in such an entry are the following:

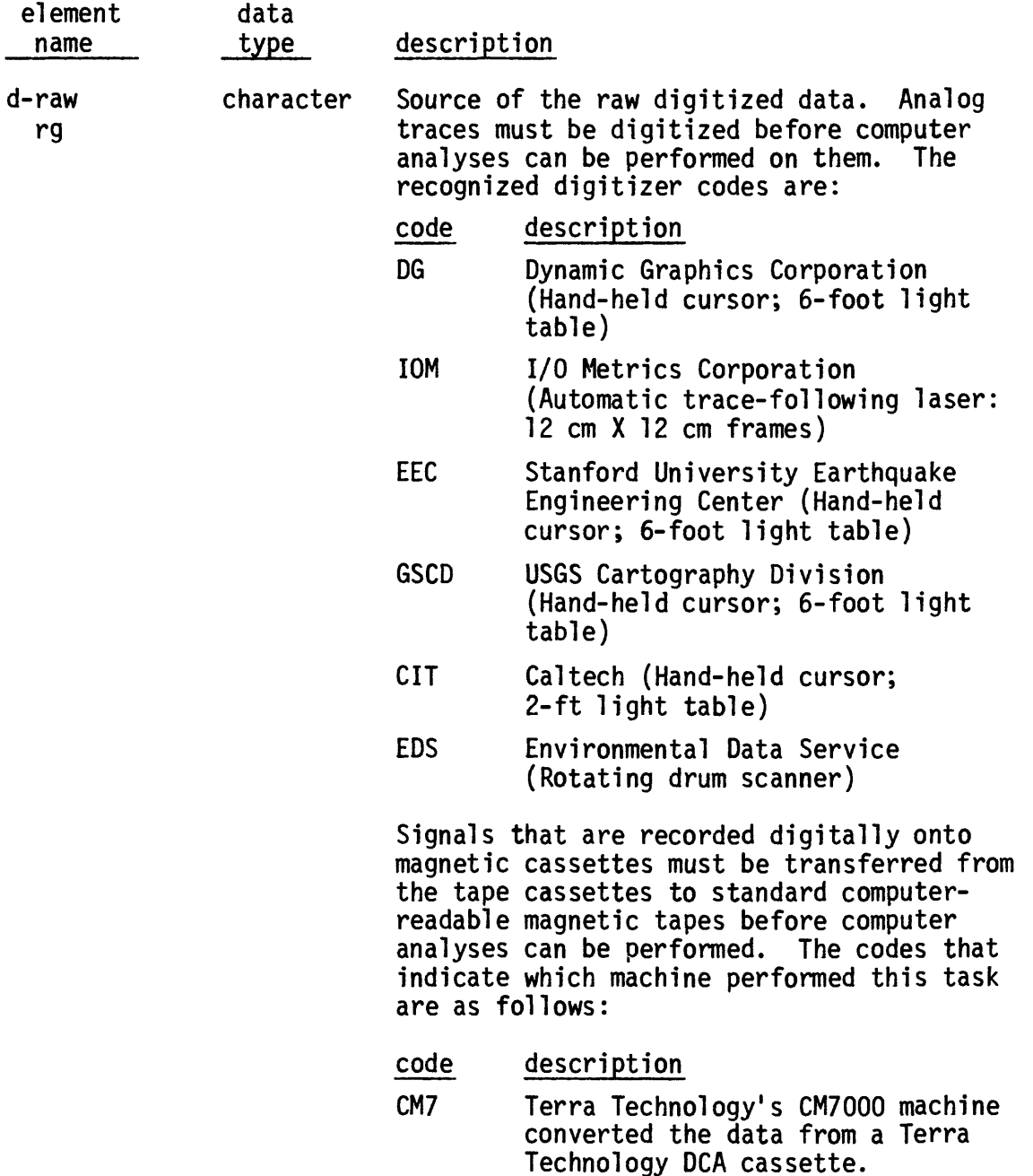

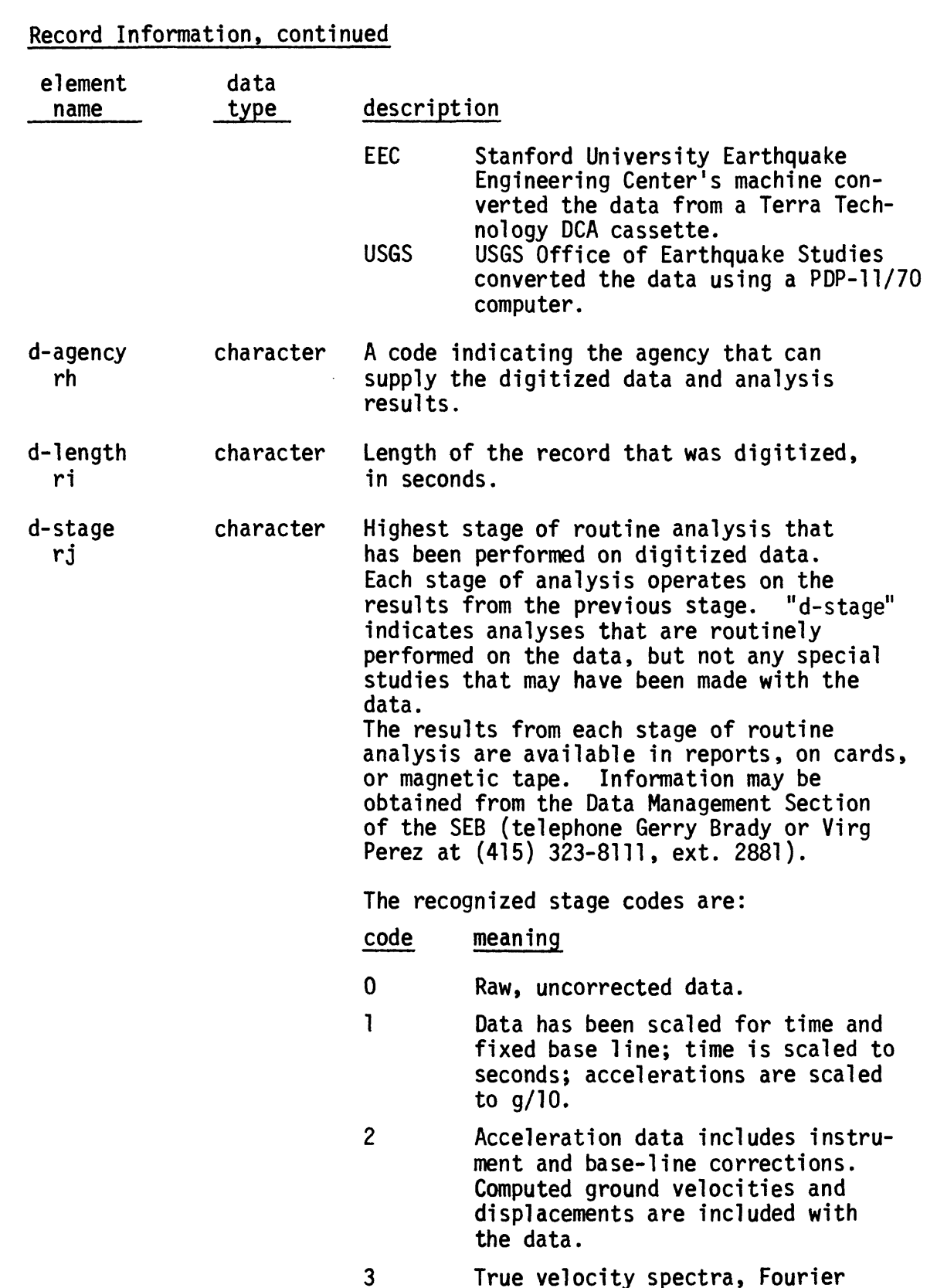

True velocity spectra, Fourier amplitude spectra, and pseudo velocity spectra have been computed,

 $\ddot{\phantom{a}}$ 

 $\bar{t}$ 

## Record Information, continued

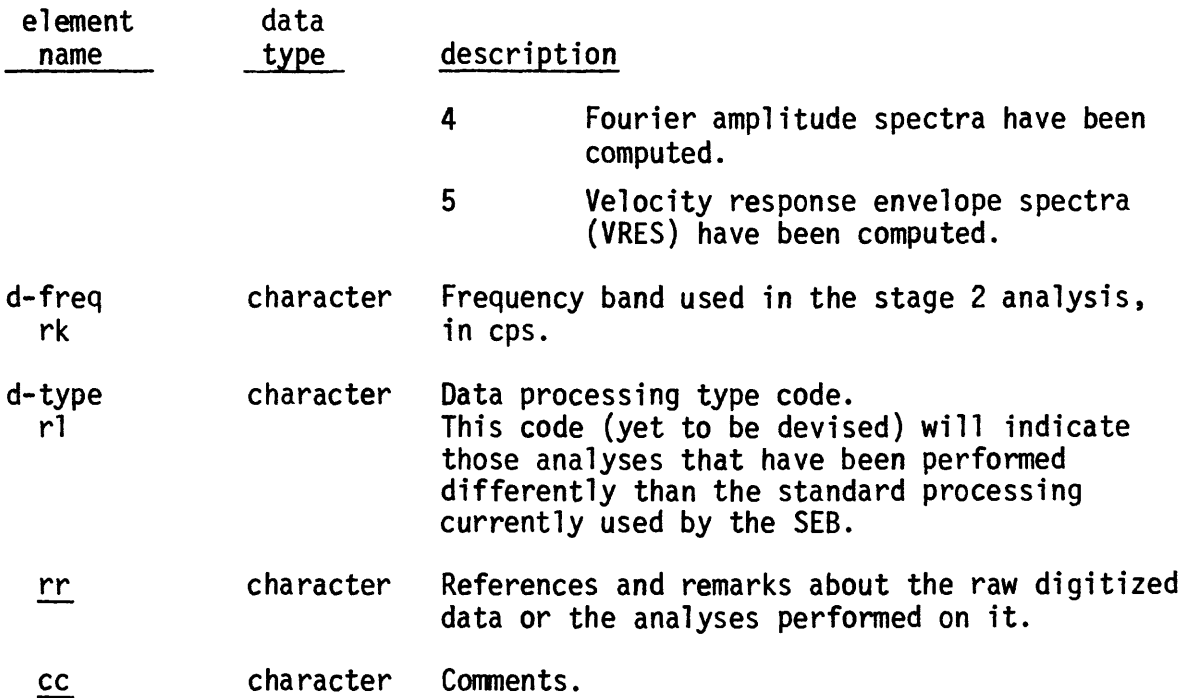

## c. Event Information

Each event entry describes a seismic event that produced at least one of the strong-motion records described in the records data set. There may be several distinct entries for a single event if several agencies have made significantly different determinations of the event's characteristics.

The data elements that may occur in an event entry are the following:

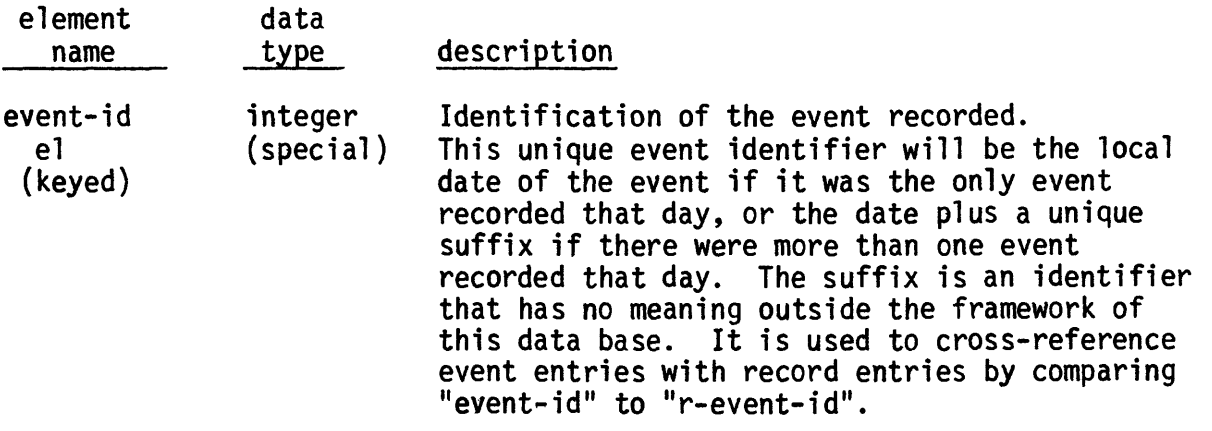

## Event Information, continued

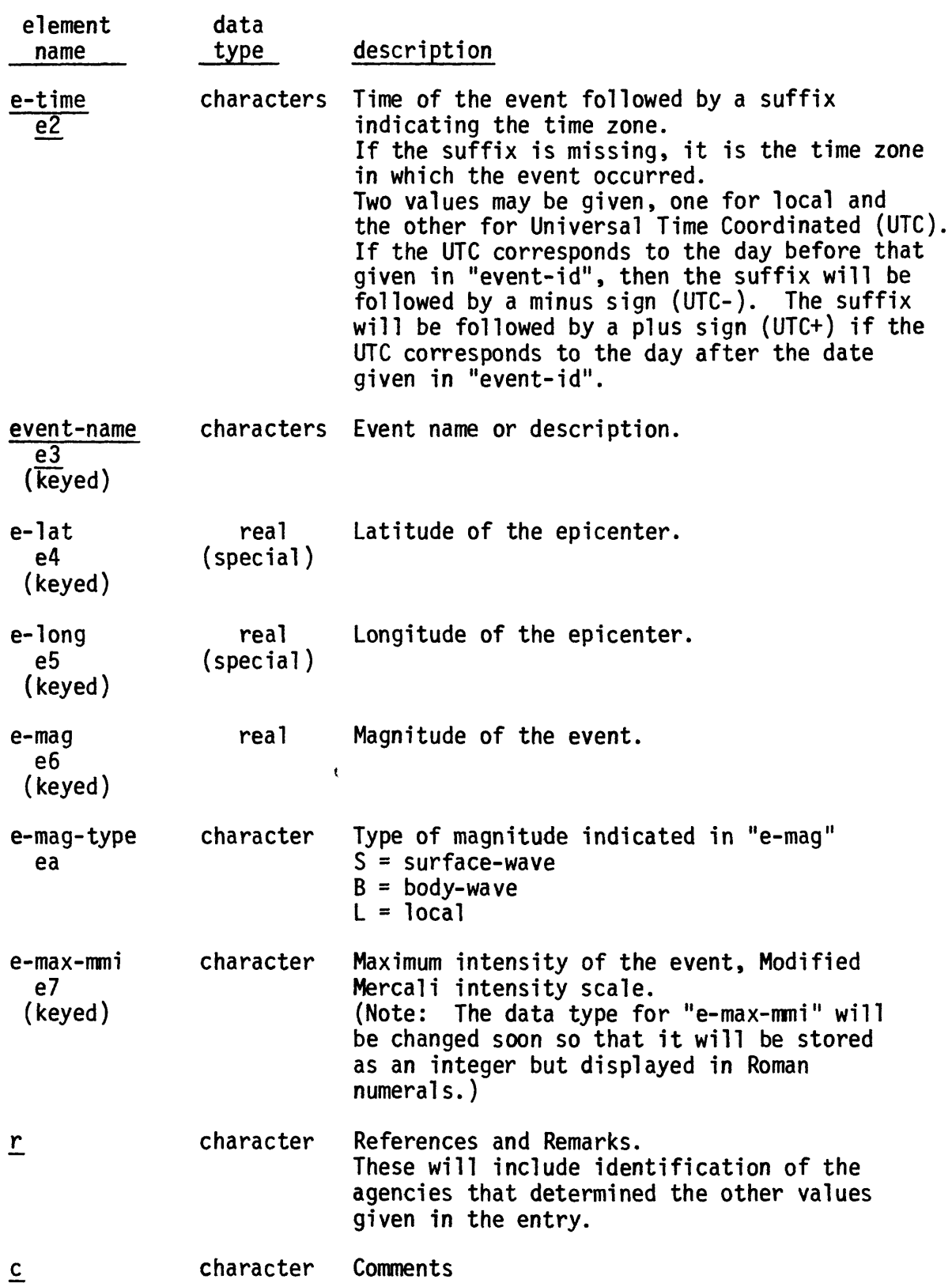

 $\hat{r}$ 

## d. Station Information

A member of the stations data set has two levels. The root contains general information about the station, and subordinate to the root are descriptions of the instrumented structures or free-field sites that are included in the station.

It should be noted that the arrangement of structures in their stations is somewhat arbitrary. Station identification is assigned to the transducer sites according to the way a specific recording site is organized and not according to any generally applied rule. For example, the instrumentation associated with a dam site may be scattered over several miles, and it may or may not all be regarded as a single station, depending on how the maintenance people regard the instruments.

Although the data base is organized as though a structure may contain any number of recorders, in the past each recorder was assigned its own, unique station number. Recorders that were formerly thought of as separate stations but which are located in the same building have been collected together as members of a single substation within a single station. The station number chosen for the collection is the smallest number from the group of former station numbers. The former station numbers will be retained in the recorders data set.

A structure may contain any number of transducers and any number of recorders. These transducers and recorders need not be interconnected, A transducer residing in a substation may be attached to a remote recorder that resides in a different substation or even in a different station. For this reason the information about the instruments that are, or ever have been, in a station is not included in the station entry, but is stored separately, in the recorders data set.

The following data elements may occur in the root:

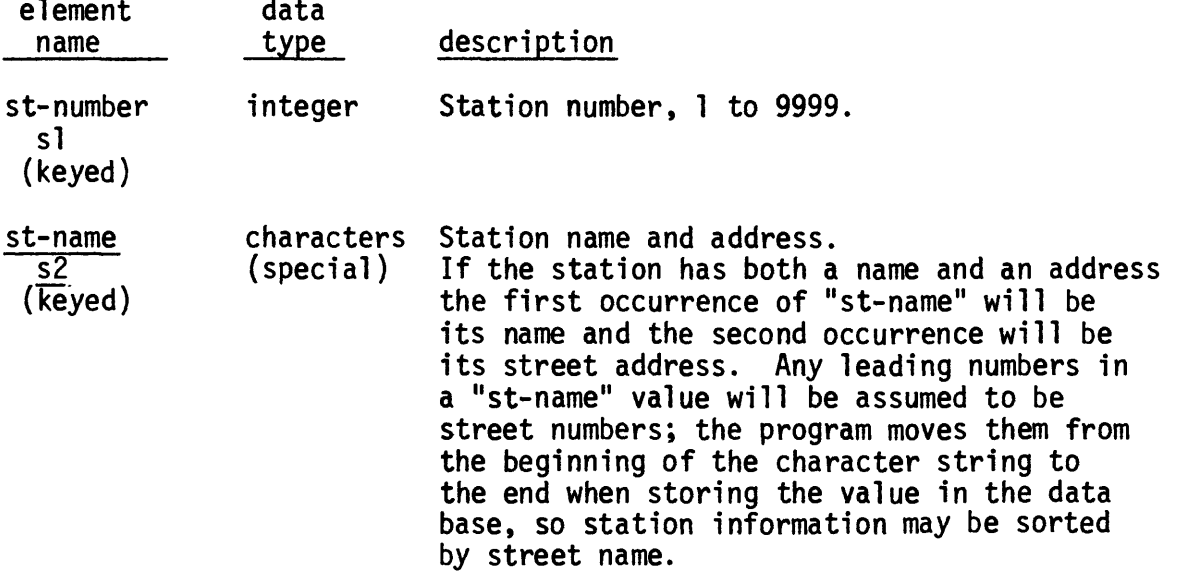

×

Station Information, continued

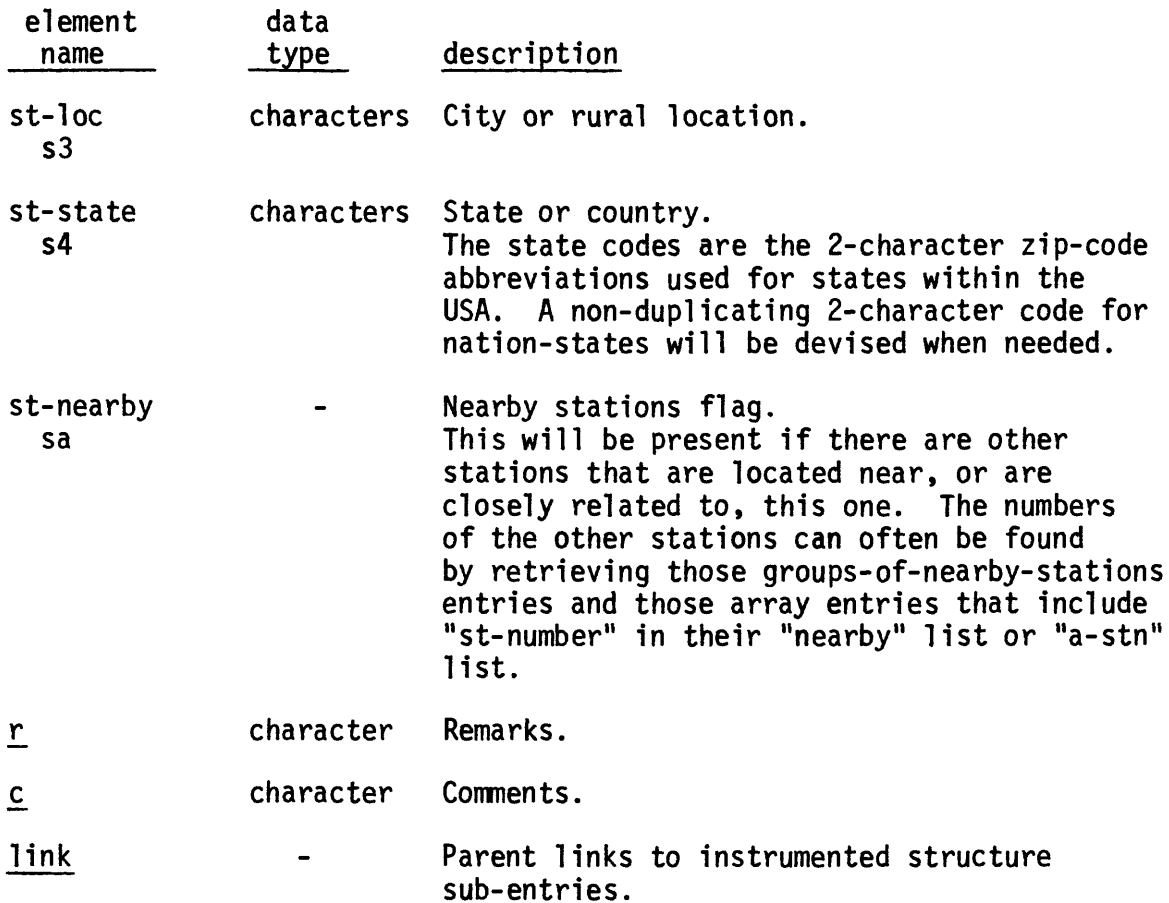

## Station Structure sub-entries

There may be any number of structure and free-field sites collected together as a single station. The term substation is used to refer to either a structure or a free-field site.

The following data elements may occur in a substation sub-entry. The hash symbols  $(#)$  shown with some of the data elements indicate that the data element, when missing from any but the first substation, has the same value as it had for the previous substation.

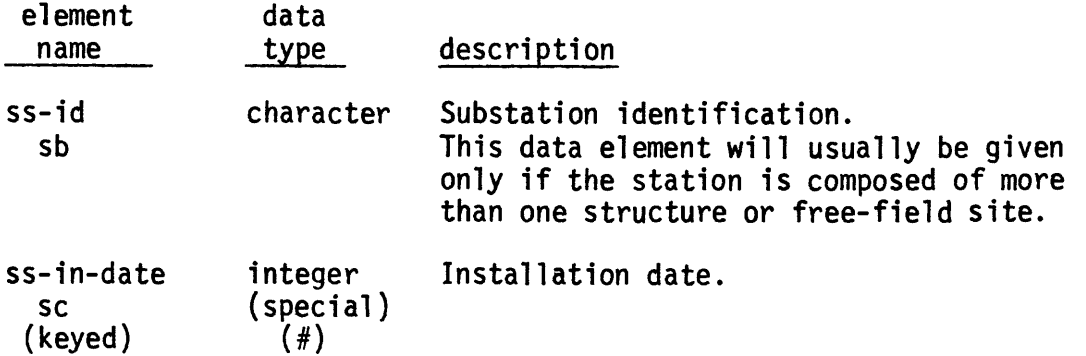

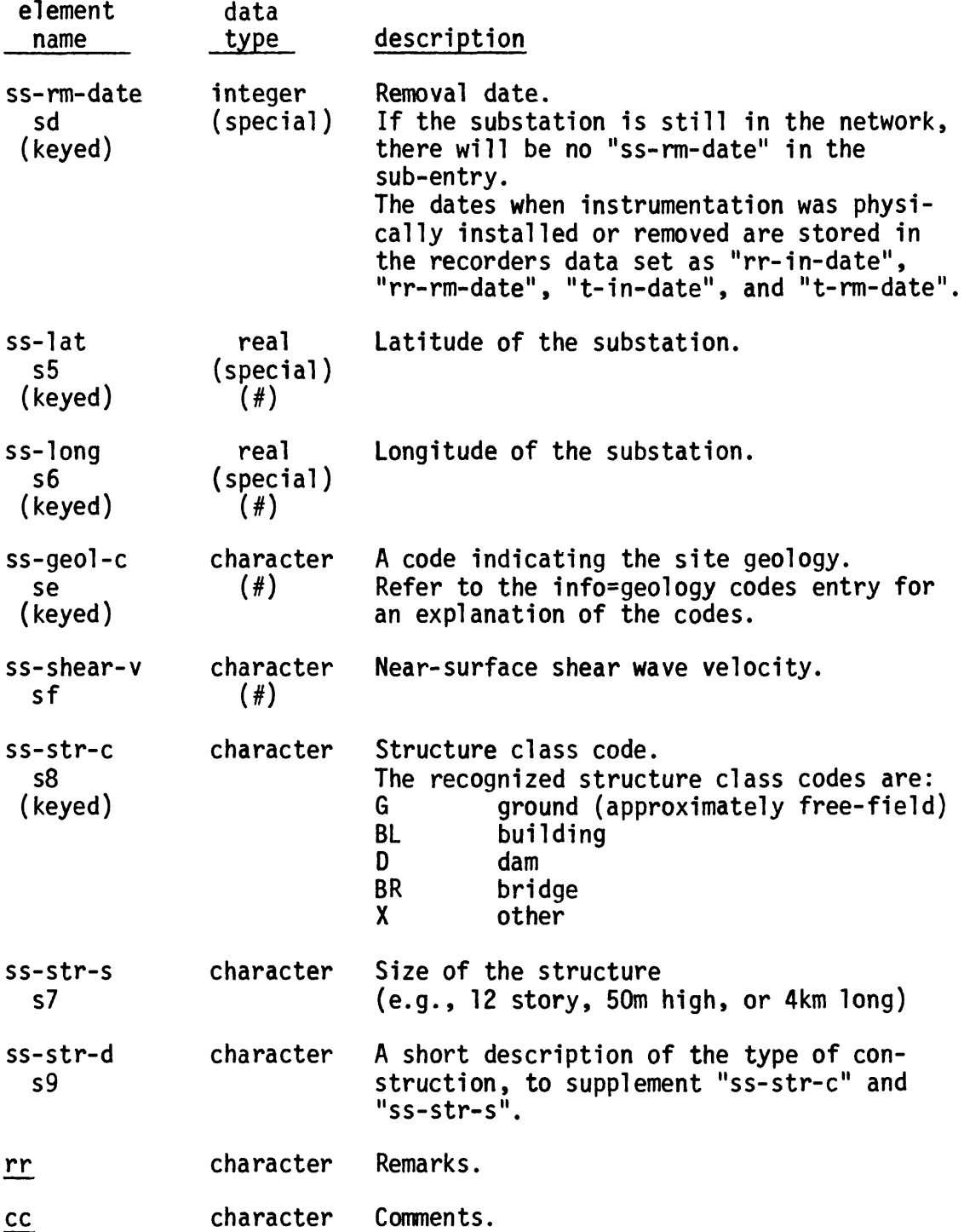

 $\mathcal{L}^{\text{max}}_{\text{max}}$  , where  $\mathcal{L}^{\text{max}}_{\text{max}}$ 

 $\pmb{f}$ 

 $\mathcal{A}$ 

## e. Recorder Information

Details about each recorder that has ever been in the network are stored in the recorders data set. The different locations in which a recorder may have resided in the past will each be described in a separate record entry.

There are four levels in these entries. The root level simply identifies the recorder, its owner, and the time interval during which the recorder was in place. Each sub-entry at the second level identifies a substation that contains some of the recorder's transducers. Each sub-entry at the third level describes a transducer, and each fourth level sub-entry provides calibration information for the transducer.

The following data elements may occur in the root:

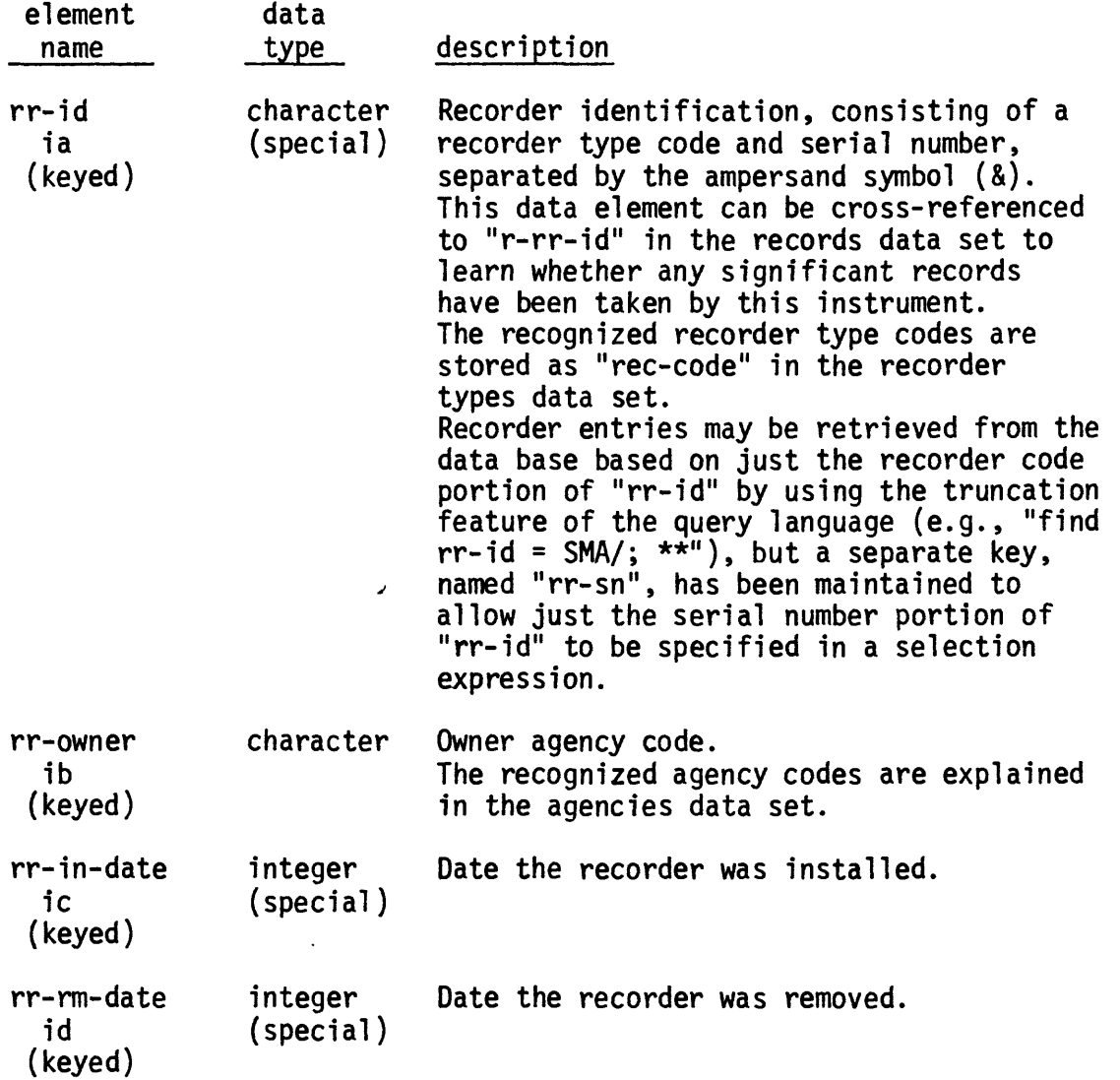

Recorder Information, continued

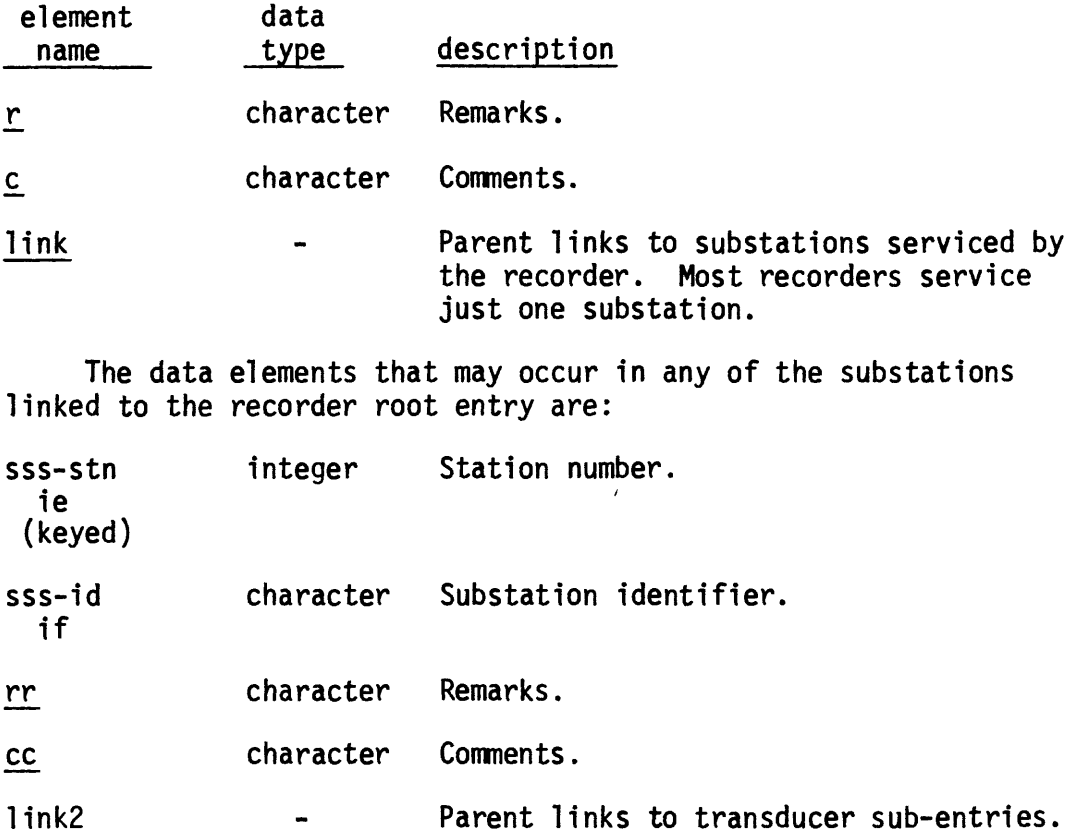

 $I$ <u>IIIK</u> Most recorders have three transducers.

The data elements given in the next list may occur in any of the transducer sub-entries linked to a substation. Any data elements shown with a hash symbol  $(\#)$  may be omitted in a specific sub-entry. These will be considered to have the same values as they have in the preceding transducer occurrence (parented by the same substation occurrence). Since most transducers are connected together as three orthogonal sensors, there should be no need to repeat the location and installation/removal dates in all three transducer sub-entries. If such an element's value is unknown and not meant to assume the value in the preceding sub-entry, then it will carry a "null" value.

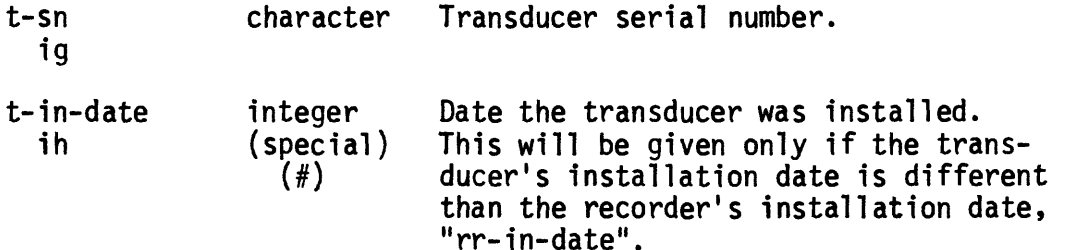

 $\pmb{\prime}$ 

## Recorder Information, continued

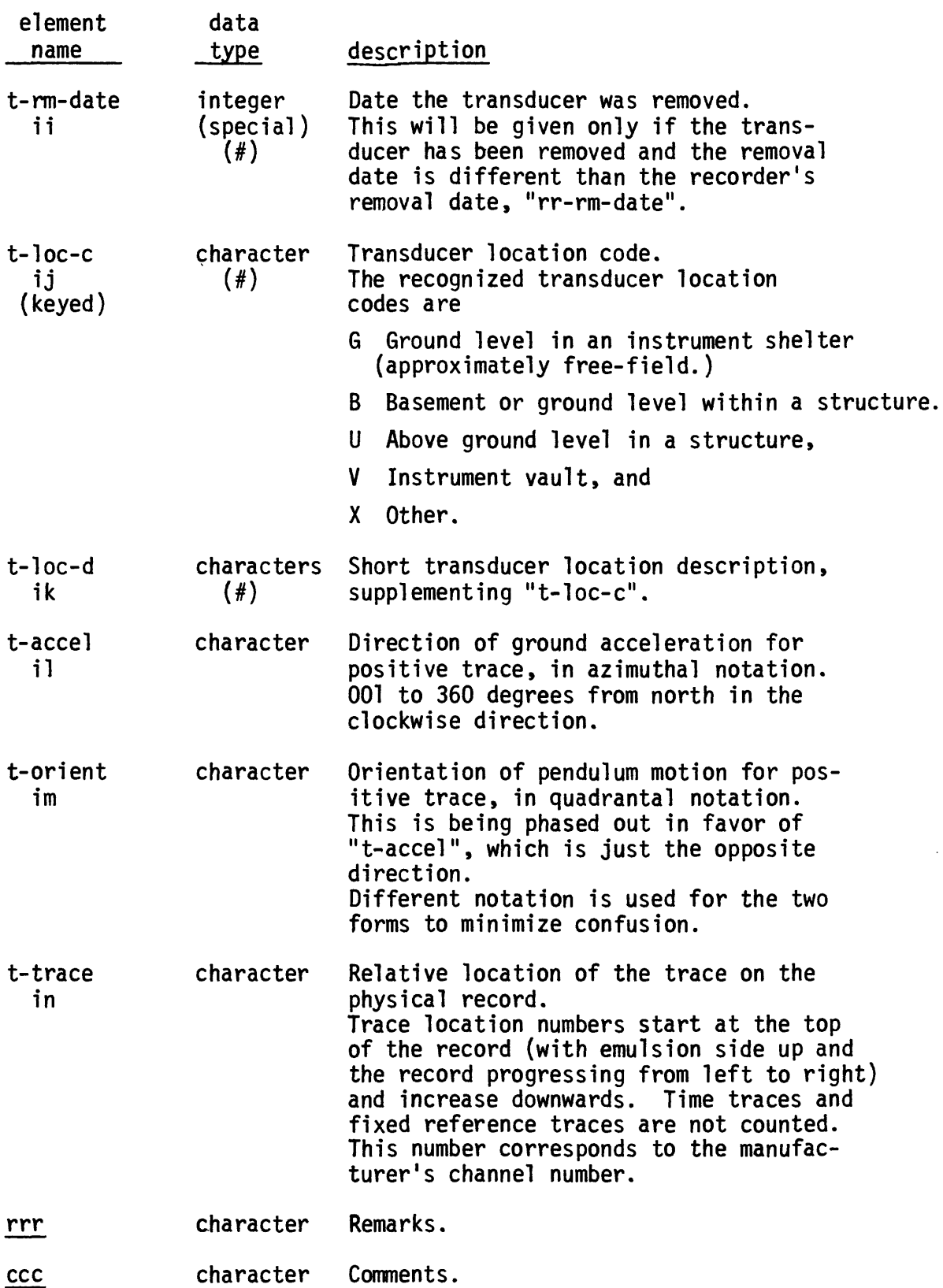

 $\sim 10^{-10}$ 

## Recorder Information, continued

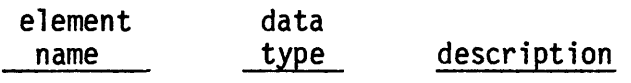

Iink3 Parent links to calibration sub-entries.

The data elements that may occur in a calibration sub-entry are shown in the next list. The transducer may have been recalibrated any number of times, and the calibration sub-entries will occur in reverse chronological order, the most recent set of calibration data being the first of the sub-entries.

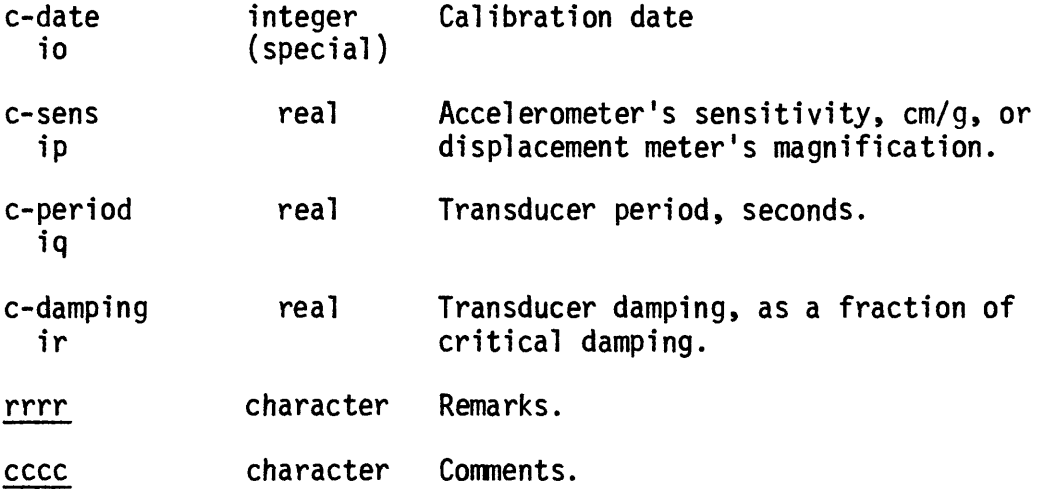

### f. Dictionary Data Sets

There are several small data sets in the data base that contain explanations of the codes that are used in other types of entries. The recorder type codes, agency codes, and station array names are explained in these dictionary type data sets.

### f.l Recorder Types

Various brands and models of recording devices are used in the network. Each type of recording device and its identifying code is described in an entry in this data set. The recorder type codes also occur as the leading characters in "rr-id" and in "r-rr-id" in the recorders and records data sets, respectively.

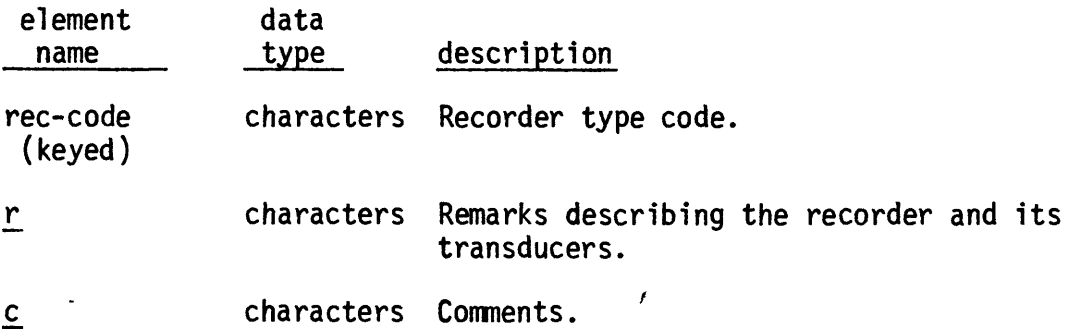

IV-20

## f.2 Agencies

Each entry in the agencies data set describes one of the various agencies that owns or maintains the strong-motion instruments, or that offers information about any aspect of the network. The agency codes also occur as "r-agency", "d-agency", and "rr-owner" in the records and recorders data sets, and they may be referenced in the remarks of almost every other data set.

If you've seen an agency code (maybe rr-owner = SEB) in another entry and want to learn which agency the code refers to, type

find agency =  $SEB$ ; \*\*

The following data elements may occur in an agencies entry:

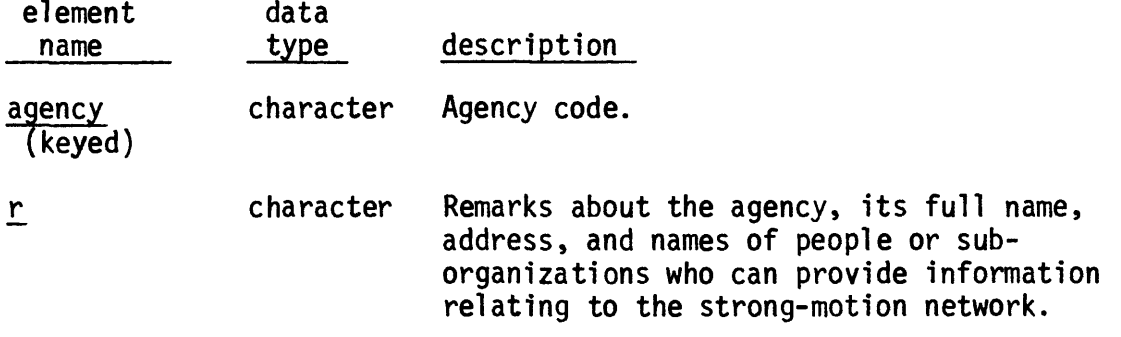

## f.3 Station Arrays

Certain groups of stations have been identified as arrays; the members of each array having some common aspect of interest. Any one station may be a member of any number of arrays.

Each member of the arrays data set identifies one array and all of the member stations within it. The following data elements may occur in an array entry:

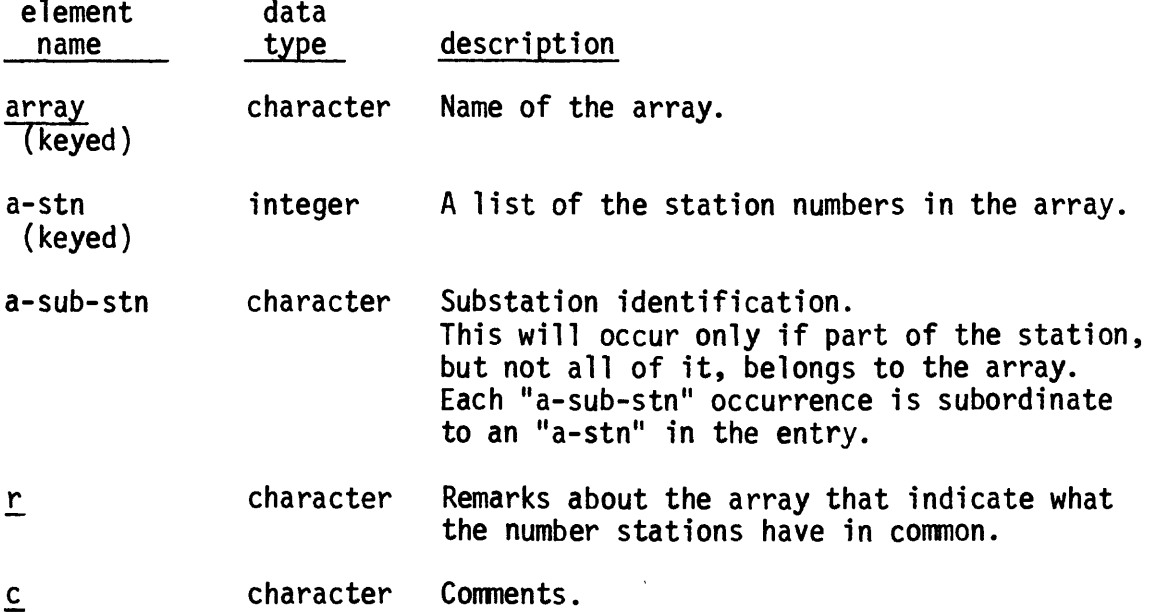

## f.4 Groups of Nearby Stations

 $\bar{\beta}$ 

 $\mathcal{L}^{\mathcal{L}}$ 

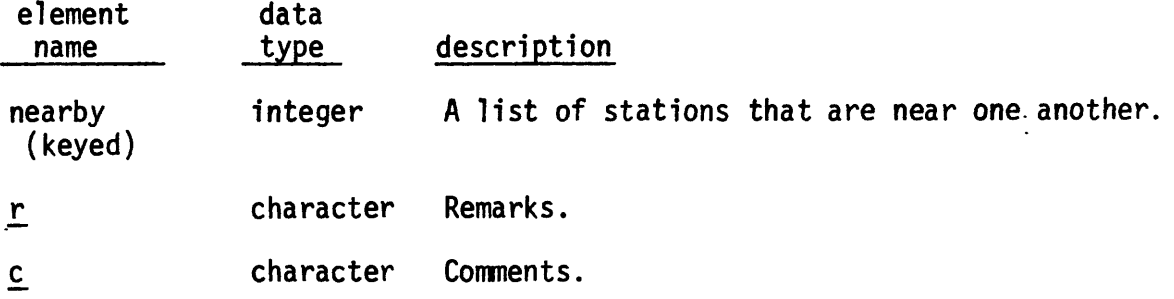

## Appendix A

#### TYMNET Telephone Numbers and Log-on Procedures.

If Menlo Park is a toll call for you, you will probably be able to dial a number in the TYMNET telecommunications network that is closer to you. Although TYMNET supports a variety of terminal types, only 300 baud lines (30 characters per second) are presently available on the USGS computer for access through the TYMNET dial up network.

A list of all the TYMNET phone numbers is given below.

Take the following steps to connect your terminal to the USGS computer at Menlo Park via the TYMNET:

1- Set any switches, keys, or buttons that allow a choice of operating modes:

> transmission speed  $=$  30 cps on-line lower case ASCII characters full duplex (Notice that TYMNET uses full duplex signals, but MULTICS, when dialed direct, uses half duplex)

- 2- Plug in and turn on the terminal. Turn on the acoustic coupler too, if it's a separate device. Look for a label or diagram that will show you in which direction the telephone cord should go.
- 3- Dial the TYMNET access number nearest you and wait for the high-pitched tone. If the tone sounds weak or raspy, hang up and redial to obtain a better line.
- 4- Place the telephone handset in the cradle on the acoustic coupler. Watch for the "carrier detect" light to turn on, indicating that the terminal is properly receiving the signal.
- 5- TYMNET prompts (shown underlined here) and your response should proceed as follows:

please type your terminal identifier E <cr>  $(**cr** is the carriage-return key.)$ please log in: <cr> user name: GS51407<cr> password: < cr>

6- TYMNET will now make the connection to the computer in Menlo Park. If it is operating, the message "USGS is online" will be printed on your terminal.

Now type: "enter <your name> SMIRS <cr> <line feed>" and from here on the dialog will be the same as if you had dialed direct to Menlo Park. However, the computer response may not seem as smooth as when you dial direct.

The following list of TYMNET phone nunbers is sorted by State or Foreign The following list of TTAMET phone numbers is sorted by State or Foreign<br>Country. Country.  $\bullet$ 

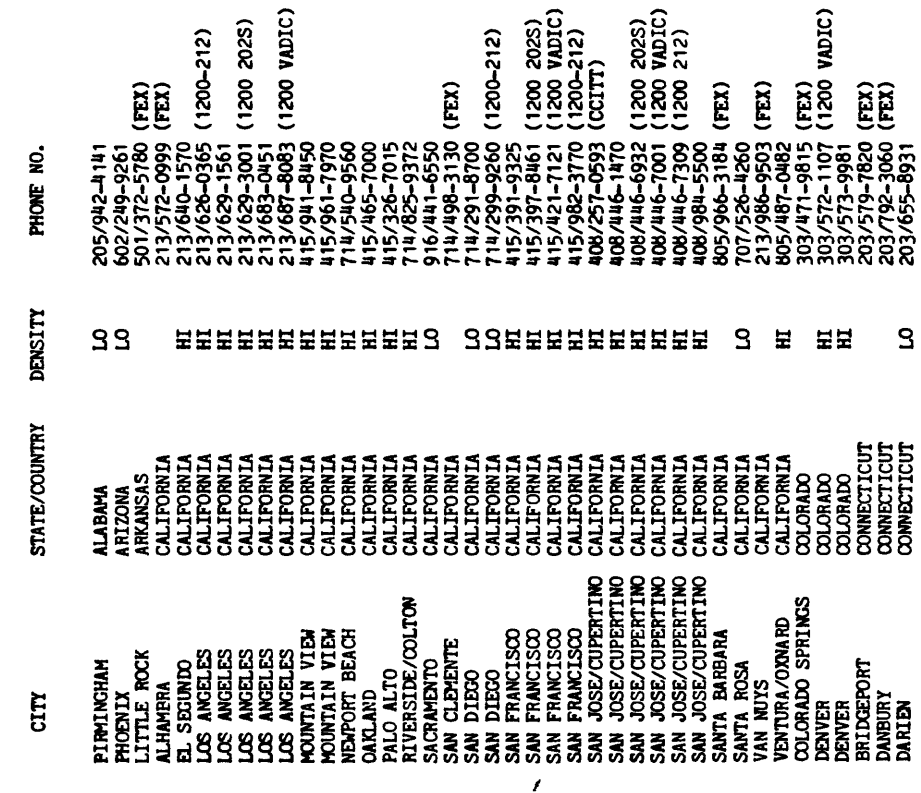

CONNECTICUT

203/655-8931

904/721-8100<br>305/354-721 (1200-212)<br>305/374-7120<br>305/374-7823 (FEM)<br>305/374-7823 (FEM)<br>305/374-7823 (FEM)<br>3034-7823 (FEM)<br>3034-7823 (FEM)<br>302/38-4670 (1200 2025)<br>302/384-3940 (1200 2025)<br>312/384-3100 (FEM)<br>312/384-3100 815 203/568–2610<br>203/787–3974 (FEX)<br>703/757–2537 (F12 )<br>703/757–306 (120 2023)<br>703/757–306 (120 2023)<br>703/841–9330 (120 WDIC)<br>703/658–556 (FEX)<br>303/467–7550 (FEX) 703/811-9330 (1200 VADIC) 312/372-0391 (1200 VADIC) 617/182-1851 (1200 VADIC) 703/527-7106 (1200 202S) 305/358-7271 (1200-212) 312/368-0022 (1200 202S) 703/525-6290 (212 1200) 104/581-0619 (1200 212) 312/316-0201 (1200 212) 317/926-1296 (1200-212) 301/547-8100<br>617/482-1854 (1200 VADIC)<br>617/482-2170 (1200 2023) 617/182-2170 (1200 202S)815/232-2181 (30 CPS) 815/232-2186 (10 CPS) 302/658-5261 (FEX) 912/352-7259 (FEX) 203/787-5971 (FEX) 203/757-2537 (FEX) 901/131-0131 (FFX) 813/229-0981 (FEX) 305/622-2871 (FEX) 219/121-5162 (FEX) 317/662-0091 (FEX) 219/259-99H (FEX) 319/361-3371 (FEX) 319/351-1016 (FEX) 913/233-1612 (FEX) 318/235-5202 (FEX) 305/167-7550 (FEX) 901/721-8100 203/568-2610 703/811-9560 305/371-7120 305/811-6850 813/536-7823 101/659-6670 208/313-1851 815/398-6090 317/257-3161 515/280-9600 501/927-6100 316/265-1211 502/361-3881 501/586-1071 PHONE NO. 703/811-0200 312/316-1961 312/368-1607 301/517-8100 PHONE NO. CITY STATE/COUNTRY DENSITY DENSITY LO LO 보보보보 LO LO LO LO LO LO LO LO HI HI HI HI HI LO LO LO LO LO SSS S¤¤¤ STATE/COUNTRY MASSACHUSETTS MASSACHUSETTS **CONNECTICUT CONNECTICUT** CONNECTICUT LOUISIANA LOUISIANA LOUISIANA E<br>DELAWARE<br>DELAWARE<br>DELAWARE FLORIDA FLORIDA FLORIDA FLORIDA FLORIDA FLORIDA FLORIDA FLORIDA GEORGIA GEORGIA GEORGIA IDAHO ILLINOIS ILLINOIS ILLINOIS ILLINOIS ILLINOIS ILLINOIS ILLINOIS INDIANA INDIANA INDIANA INDIANA INDIANA ILLINOIS KANSAS<br>KANSAS<br>KANTUCKY<br>KENTUCKIAN<br>LOUISIAND<br>LOUISIAND<br>MARYLAND IOWA IOWA IOWA HARTFORD<br>NGA HAVEN<br>NGA HARTFORD<br>NGA HARTFORD<br>NGA HARTFORD<br>NGA HARTFORD<br>NGA HARTFORD<br>NGA HARTFORD HARTFORD ST. PETERSBURG FT LAUDERDALE JACKSONVILLE W.PALM BEACH INDIANAPOLIS INDIANAPOLIS CEDAR RAPIDS BATON ROUGE NEW ORLEANS WASHINGTON WASHINGTON WILMINGTON WASHINGTON WASHIRGTON WASHINGTON SOUTH BEND DES MOINES LOUISVILLE NEW HAVEN WATERBURY PENSACOLA IOWA CITY LAFAYETTE BALTIMORE MIAMI MIAMI ORLANDO TAMPA ATLANTA ATLANTA SAVANNAH BOISE CHICAGO CHICAGO CHICAGO CHICAGO CHICAGO FREEPORT FREEPORT ROCKFORD FT WAYNE MARION TOPEKA WICHITA BOSTON BOSTON E

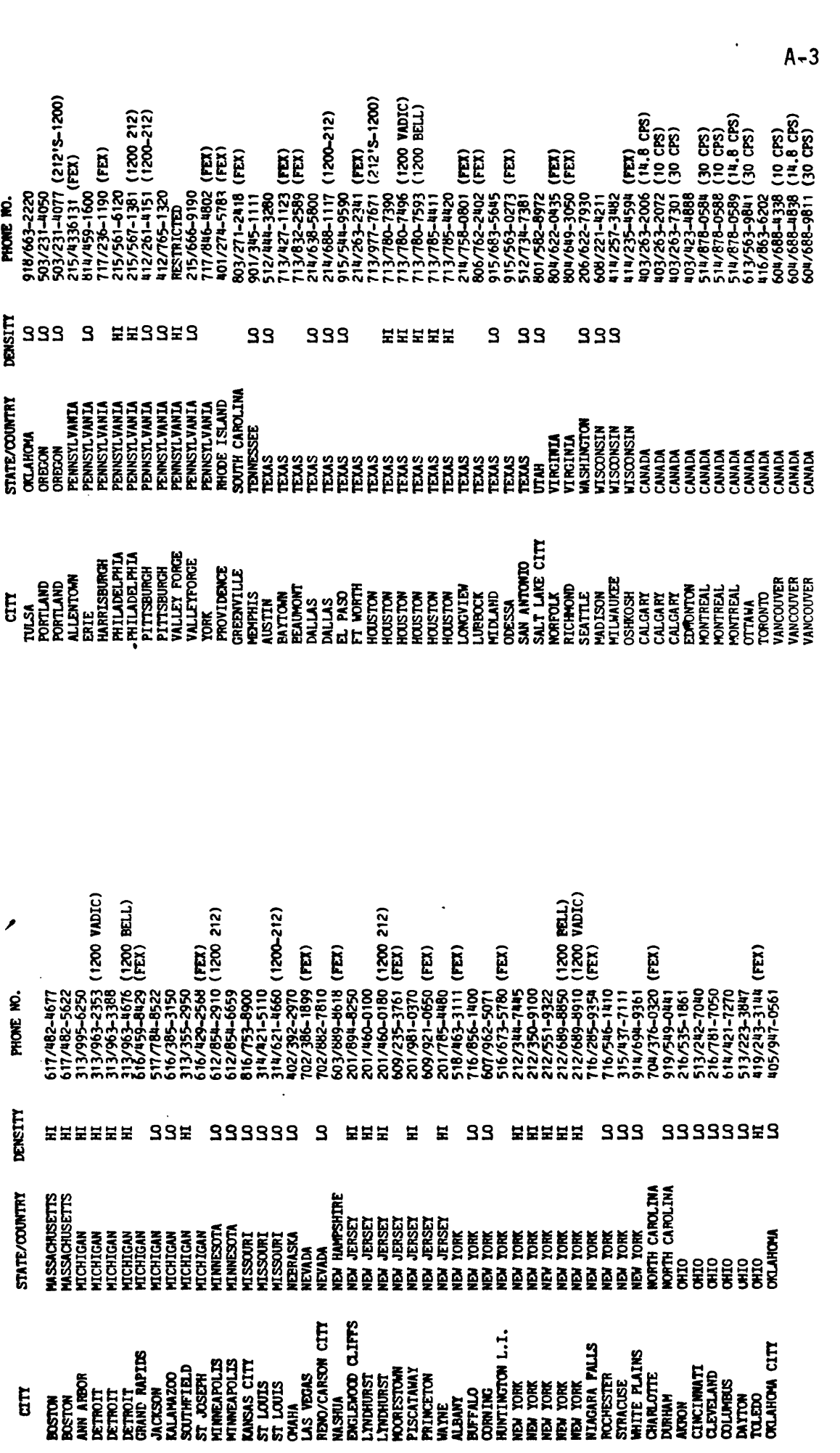